# <span id="page-0-0"></span>**Dell™ Latitude™ E6410/E6410 ATG Szervizelési kézikönyv**

[A számítógépen végzett munkák](file:///C:/data/systems/late6410/hu/SM/work.htm) [Alkatrészek eltávolítása és visszahelyezése](file:///C:/data/systems/late6410/hu/SM/parts.htm) Mű[szaki adatok](file:///C:/data/systems/late6410/hu/SM/specs.htm) [Diagnostics \(Diagnosztika\)](file:///C:/data/systems/late6410/hu/SM/diags.htm) [Rendszerbeállítások](file:///C:/data/systems/late6410/hu/SM/bios.htm)

# **Megjegyzések, "Vigyázat!" jelzések és figyelmeztetések**

**MEGJEGYZÉS:** A MEGJEGYZÉSEK a számítógép biztonságosabb és hatékonyabb használatát elősegítő fontos tudnivalókat tartalmazzák.

Δ **VIGYÁZAT: A "VIGYÁZAT" jelzések az utasítások be nem tartása esetén esetlegesen bekövetkező hardversérülés vagy adatvesztés veszélyére hívják fel a figyelmet.** 

**A** FIGYELEM: A figyelmeztetések a tárgyi és személyi sérülések veszélyére, valamint az életveszélyes helyzetekre hívják fel a figyelmet.

Ha az Ön által vásárolt számítógép Dell™ n Series típusú, a dokumentumban szereplő, Microsoft® Windows® operációs rendszerekkel kapcsolatos utalások nem érvényesek.

### **A dokumentumban közölt információk külön értesítés nélkül változhatnak. © 2010 Dell Inc. Minden jog fenntartva.**

A Dell Inc. előzetes írásos engedélye nélkül szigorúan tilos a dokumentumot bármilyen módon sokszorosítani.

A szövegben használt védjegyek: a *Dell, a DELL-* logó, a *Laitude ON e*s a L*aitude* a Dell Inc. védjegyei van komzetten a merem komzetten a merem komzetten az intervieren szeresztep, az Intervieren szeresztép, az Intervi

A dokumentumban más védjegyek és kereskedelmi megnevezések is szerepelhetnek, hivatkozásként a termékmárkák és megnevezések tulajdonosaira. A Dell Inc. elhárít<br>minden, a sajátján kívüli védjegyekkel és márkanevekkel kapcso

2010. június A00 változat

### <span id="page-1-0"></span>**Rendszerbeállítások**

**Dell™ Latitude™ E6410/E6410 ATG Szervizelési kézikönyv**

- [Belépés a Rendszerbeállításokba](#page-1-1)
- **O** [Rendszerindító menü](#page-1-2)
- [Navigációs billentyű](#page-1-3)parancsok
- [A Rendszerbeállítások menü opciói](#page-1-4)
- 

A számítógép az alábbi BIOS- és Rendszerbeállítások lehetőségeket biztosítja:

- 
- ı A Rendszerbeállítások elérése az <F2> lenyomásával<br>ı Egyszeri rendszerindító menü felhívása az <F12> lenyomásával<br>ı Az Intel® AMT beállítások elérése a <Ctrl> + <P> lenyomásával

### <span id="page-1-1"></span>**Belépés a Rendszerbeállításokba**

A Rendszerbeállításokba történő belépéshez és a felhasználó által megadható beállítások módosításához nyomja le az <F2> billentyűt. Ha ezzel a billentyűvel<br>nem tud belépni a Rendszerbeállításokba, a billentyűzeten lévő LED

#### <span id="page-1-2"></span>**Rendszerindító menü**

Amikor megjelenik a Dell™ logó, az egyszeri rendszerindító menü és a rendszer elérhető indítóeszköz-listájának megjelenítéséhez nyomja le az <F12><br>billentyűt. A menüben a Diagnostics (Diagnosztika) és a **Enter Setup (Belé** sorrendet.

### <span id="page-1-3"></span>**Navigációs billentyűparancsok**

A Rendszerbeállítási képernyőkön történő navigáláshoz használja az alábbi billentyűket.

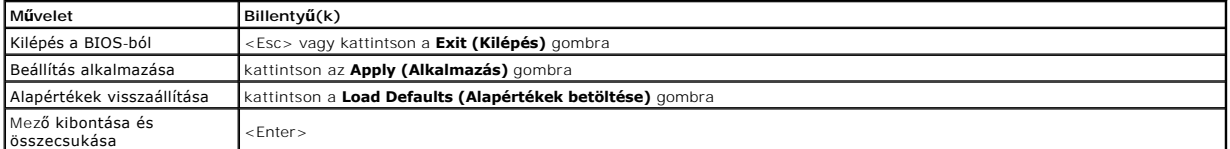

### <span id="page-1-4"></span>**A Rendszerbeállítások menü opciói**

Az alábbi táblázatok a Rendszerbeállítások program menüopcióit ismertetik.

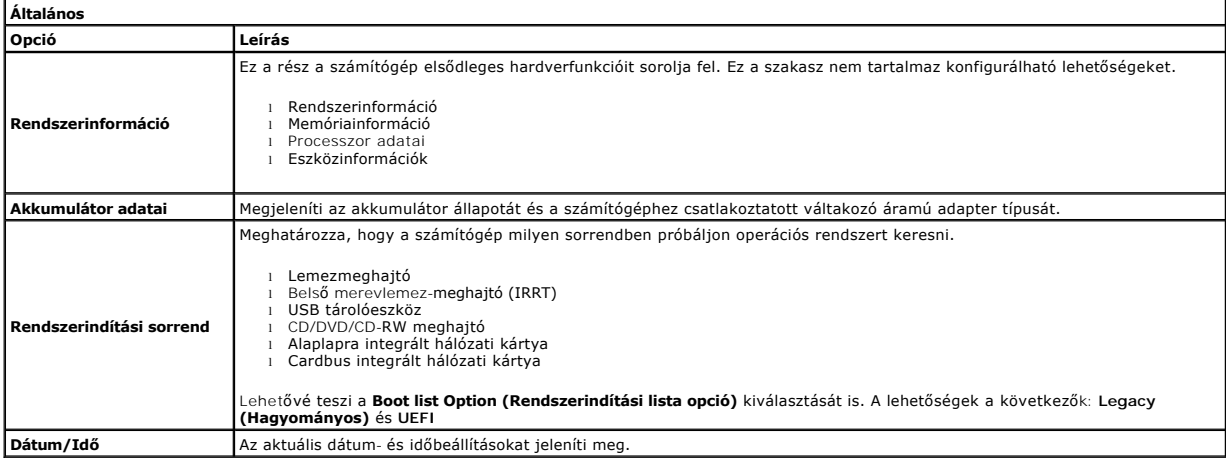

**MEGJEGYZES:** a System Configuration (Rendszerkonfiguráció) az integrált rendszereszközökkel kapcsolatos opciókat és beállításokat tartalmazza. A<br>számítógéptől és a telepített eszközöktől függően előfordulhat, hogy az aláb

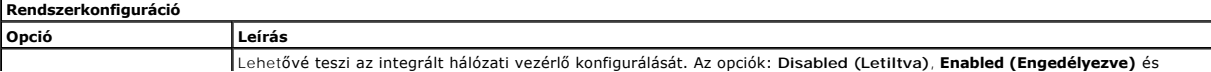

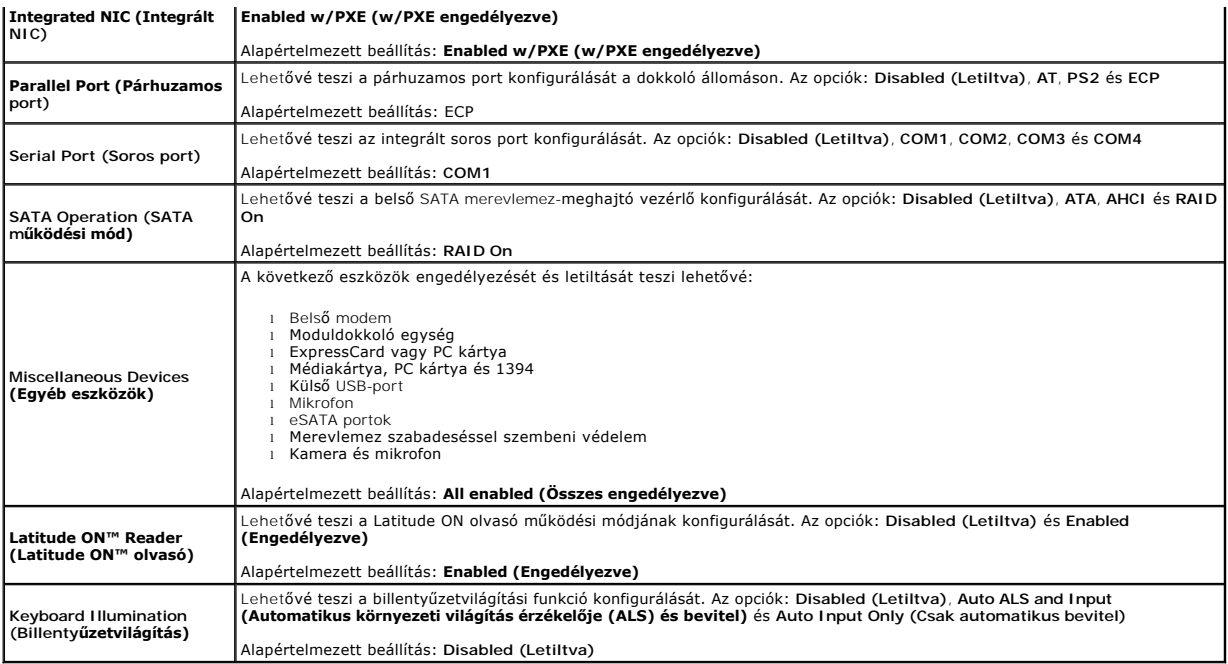

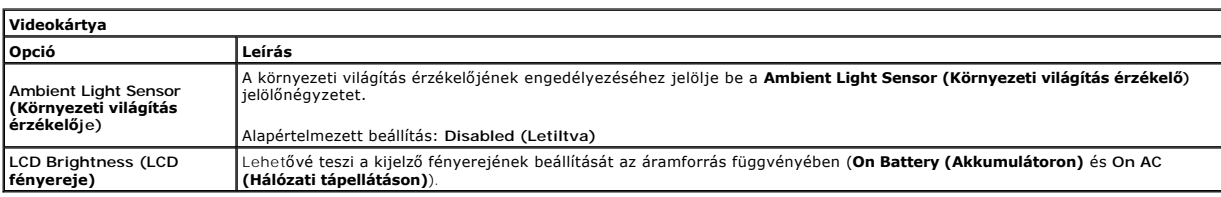

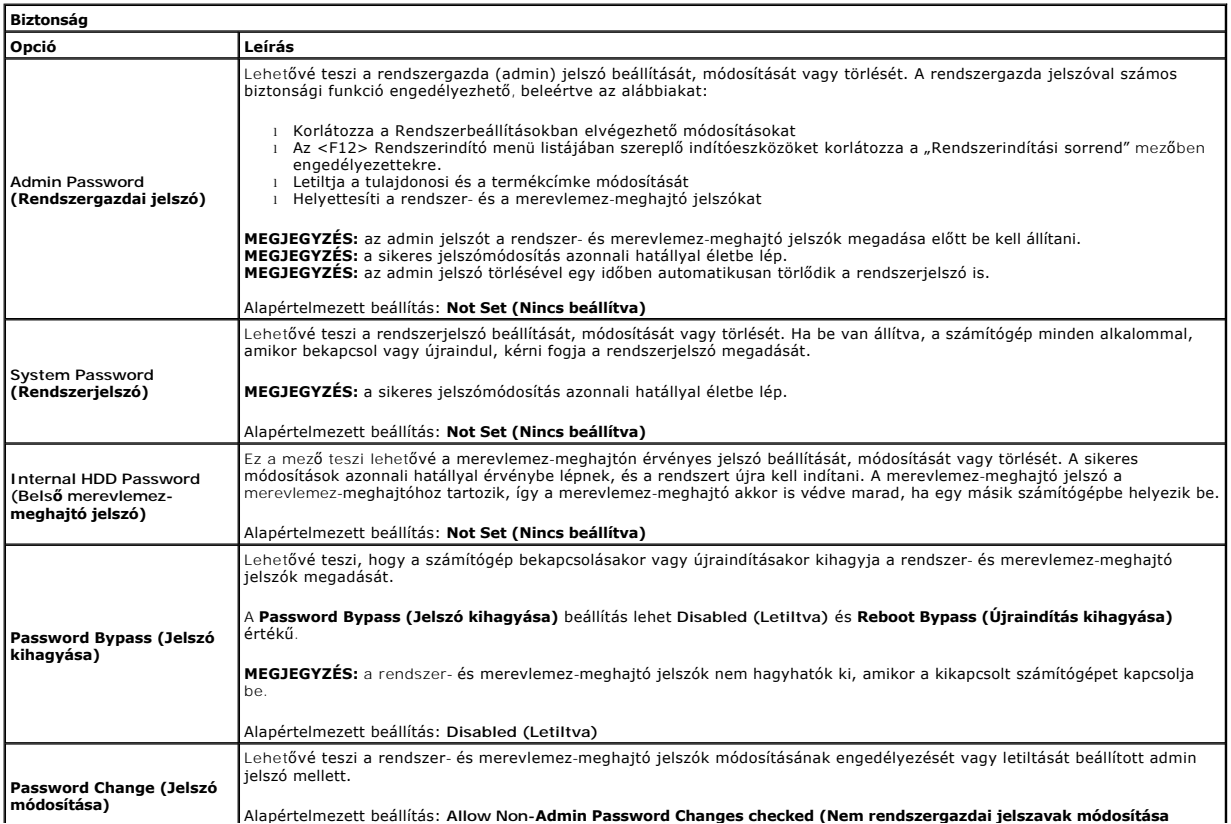

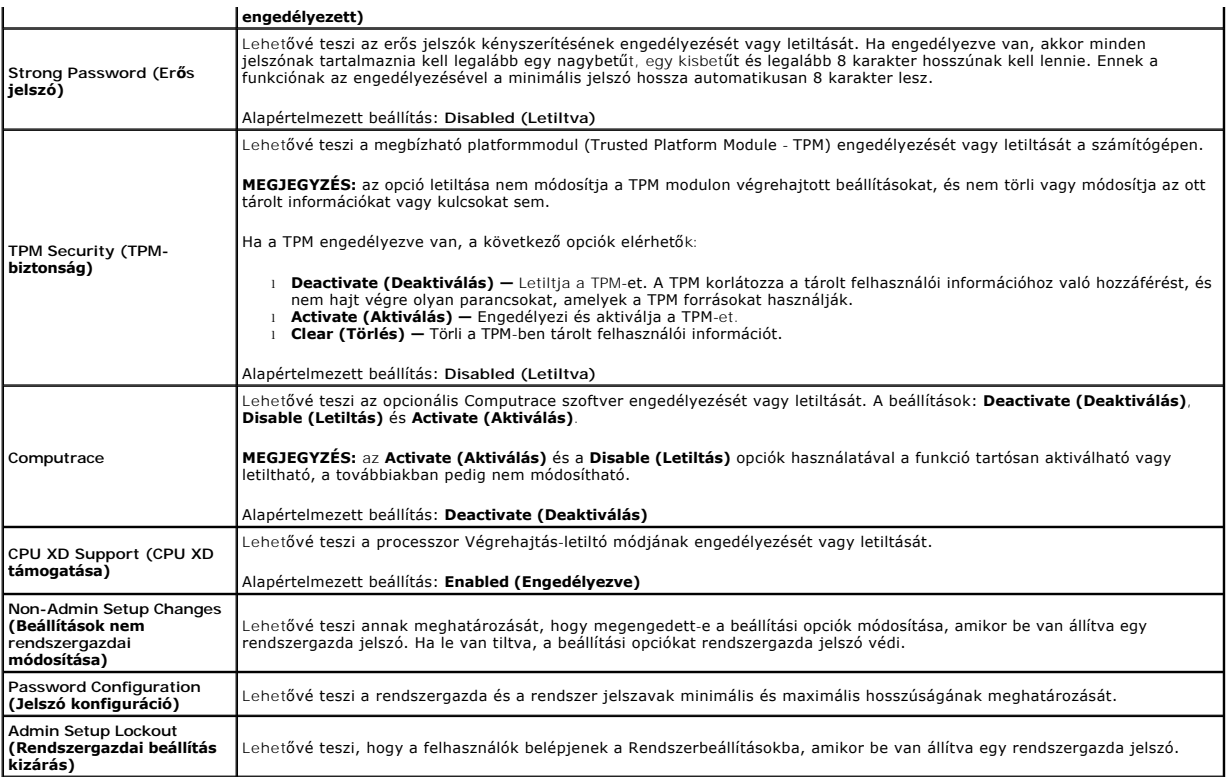

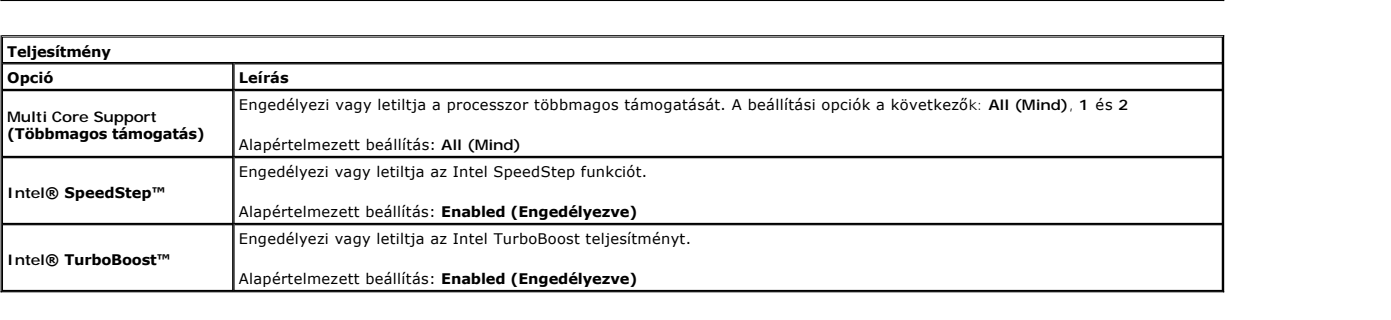

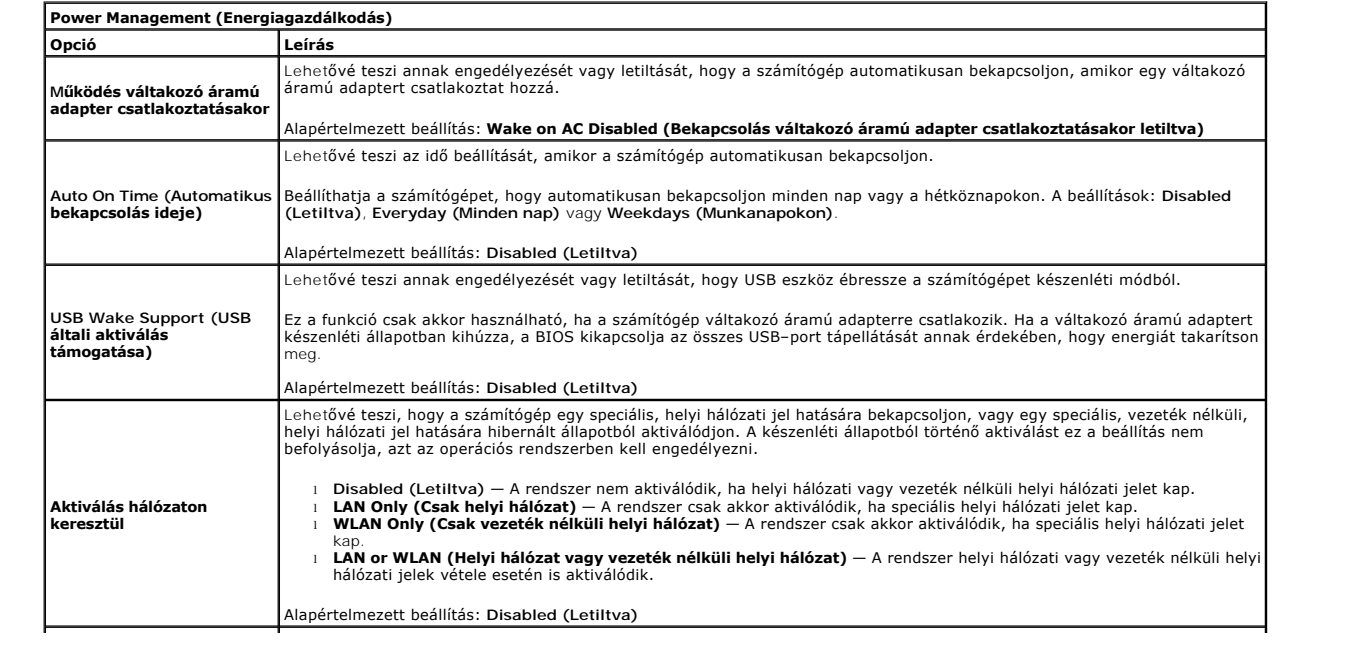

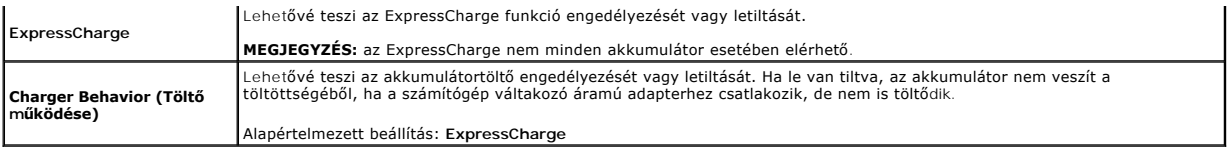

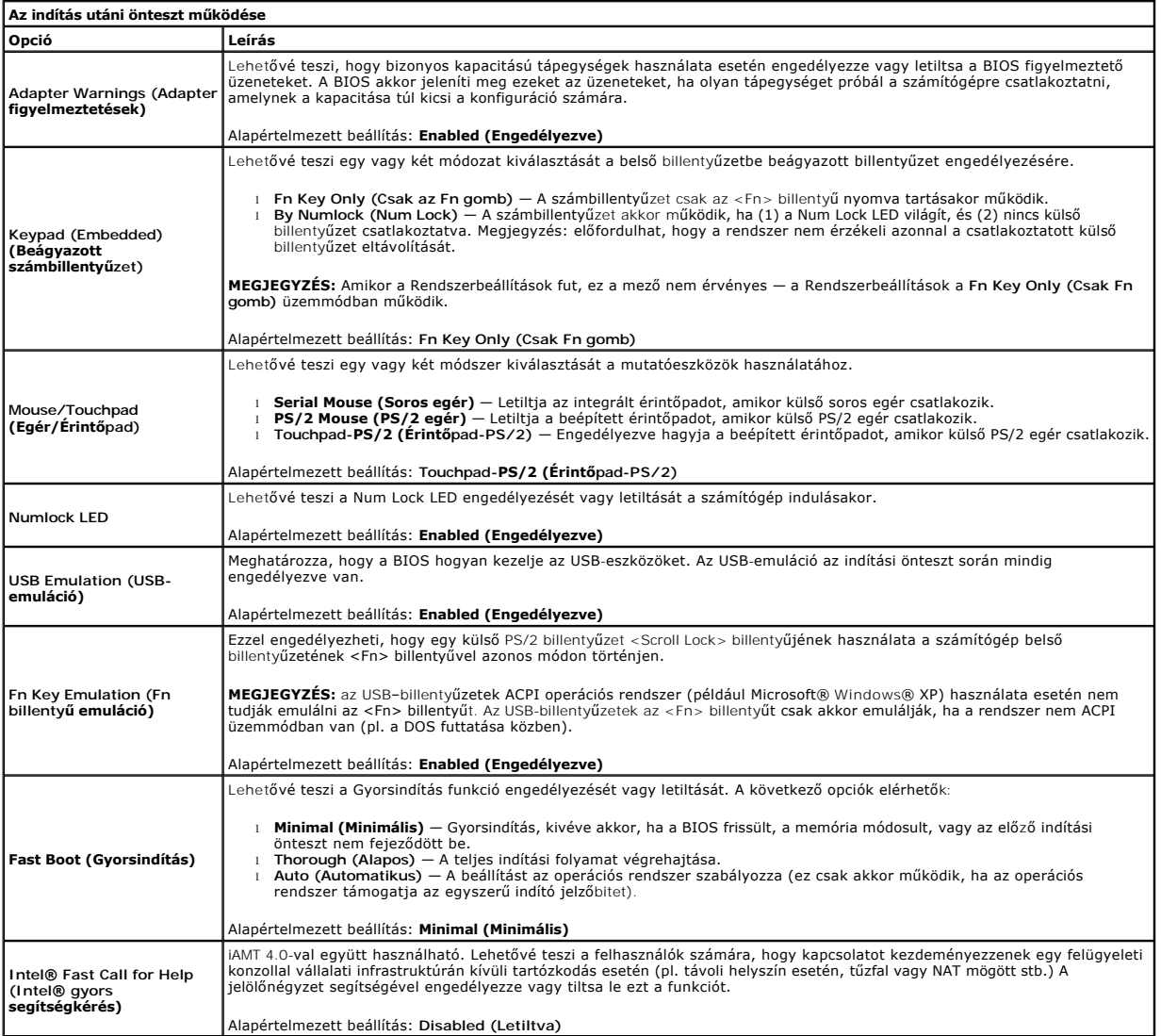

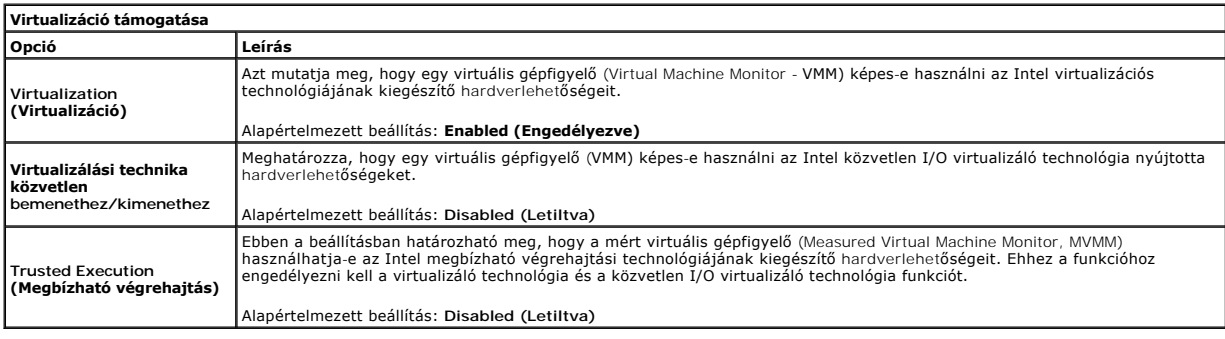

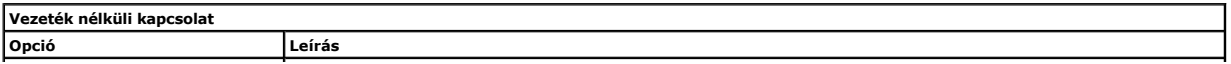

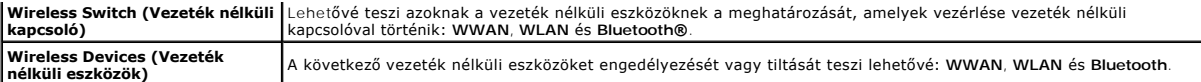

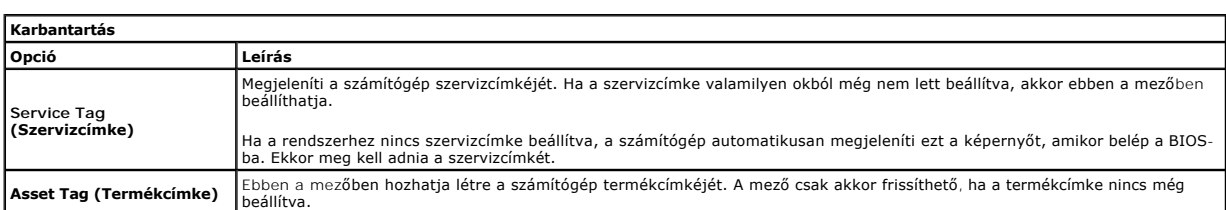

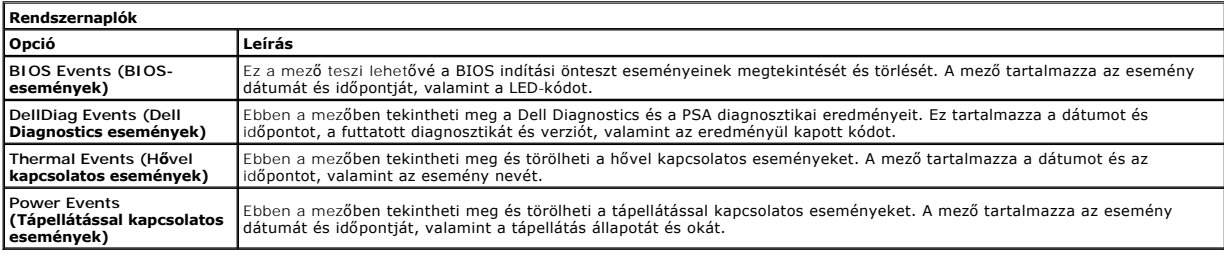

#### <span id="page-6-0"></span>**Diagnostics (Diagnosztika) Dell™ Latitude™ E6410/E6410 ATG Szervizelési kézikönyv**

- [Az eszközök állapotjelző fényei](#page-6-1)
- **•** [Az akkumulátor állapotjelző fényei](#page-6-2)
- [Az akkumulátor töltöttsége és állapota](#page-6-3)
- A billenty[űzet állapotjelző fényei](#page-6-4)
- LED-[hibakódok](#page-6-5)

van.

≴

#### <span id="page-6-1"></span>**Az eszközök állapotjelző fényei**

Bekapcsol, amikor a számítógépet bekapcsolják, és villog, amikor a számítógép energiatakarékos üzemmódban ረካ

M Bekapcsol, amikor a számítógép adatokat olvas vagy ír.

角 Folyamatosan világít vagy villog az akkumulátor állapotának jelzése érdekében.

⊂™ Bekapcsol, amikor a vezeték nélküli hálózat engedélyezve van.

- Bekapcsol, amikor engedélyezve van egy Bluetooth® vezeték nélküli technológiával rendelkező kártya. Ha csak a
- Bluetooth vezeték nélküli technológia funkciót szeretné kikapcsolni, jobb gombbal kattintson a tálcán lévő ikonra,<br>és válassza a **Bluetooth rádió letiltása** lehetőséget.
- 

# <span id="page-6-2"></span>**Az akkumulátor állapotjelző fényei**

Ha a számítógép elektromos dugaszolóaljzathoz csatlakozik, az akkumulátor állapotjelző fényei az alábbi módon működnek:

- l **Felváltva villogó sárga és kék fény** Nem hitelesített vagy nem támogatott, nem Dell gyártmányú váltakozó áramú adapter van csatlakoztatva a
- számítógéphez. l **Villogó sárga fény és folyamatosan világító kék fény** Időszakos akkumulátorhiba, miközben csatlakoztatva van a váltakozó áramú adapter.
- 
- ı **Folyamatosan villogó sárga fény —** Végzetes akkumulátorhiba, miközben csatlakoztatva van a váltakozó áramú adapter.<br>ı **Nem világít —** Az akkumulátor teljes feltöltés üzemmódban van, a váltakozó áramú adapter csatlakoz
- l **Kék fénnyel világít** Az akkumulátor töltés módban van, a váltakozó áramú adapter csatlakoztatva van.

#### <span id="page-6-3"></span>**Az akkumulátor töltöttsége és állapota**

Az akkumulátor töltésének ellenőrzéséhez nyomja meg, majd engedje el az akkumulátor töltésmérőjének állapotgombját, hogy világítani kezdjenek a<br>töltöttségi szintet jelző fények. Minden jelzőfény körülbelül a 20 százalékát

Ha például négy fény világít, az akkumulátor töltöttségi szintje 80 százalék. Ha egyetlen fény sem világít, az akkumulátor teljesen lemerült.

Az akkumulátor állapotának töltésmérővel történő ellenőrzéséhez nyomja meg, és tartsa nyomva legalább 3 másodpercig a töltésmérő állapotgombját. Ha<br>nem villan fel egyik fény sem, az akkumulátor állapota megfelelő, az erede

#### <span id="page-6-4"></span>**A billentyűzet állapotjelző fényei**

A billentyűzet fölött elhelyezett zöld fények a következőket jelzik:

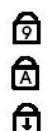

Akkor világít, ha a számbillentyűzet be van kapcsolva.

Akkor világít, ha a Caps Lock funkció be van kapcsolva.

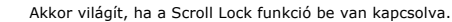

### <span id="page-6-5"></span>**LED-hibakódok**

A következő táblázatban azok a lehetséges LED-kódok szerepelnek, melyek akkor jelenhetnek meg, ha a számítógép nem végez indítási tesztet.

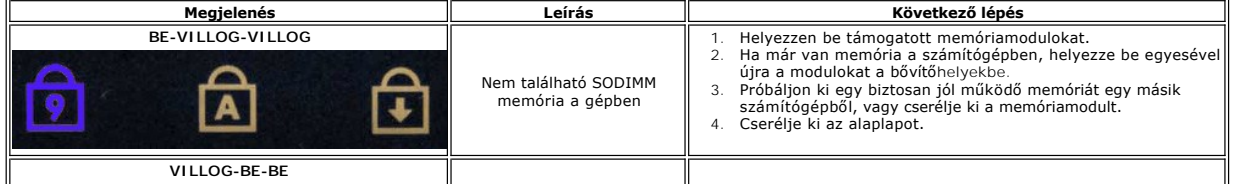

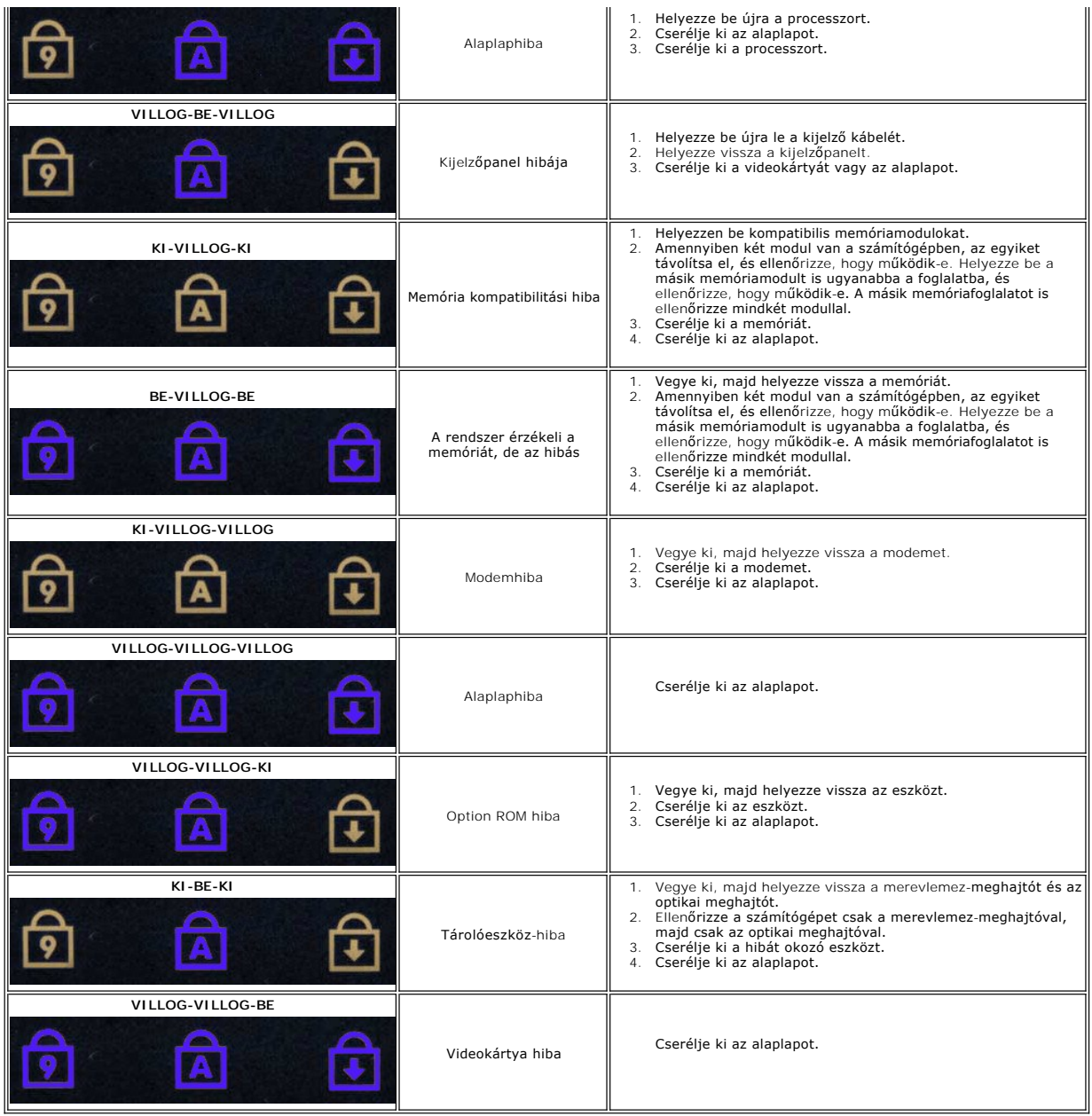

# <span id="page-8-0"></span>**Alkatrészek eltávolítása és visszahelyezése**

**Dell™ Latitude™ E6410/E6410 ATG Szervizelési kézikönyv** 

- **O** [ATG port fed](file:///C:/data/systems/late6410/hu/SM/TD_ATG_Port_Cover.htm)őlapja (csak E6410 ATG számítógépekhez)
- **SIM kártya**
- **O** [ExpressCard kártya](file:///C:/data/systems/late6410/hu/SM/TD_Express_Card.htm)
- [Optikai meghajtó](file:///C:/data/systems/late6410/hu/SM/TD_Optical_Drive.htm)
- [Hozzáférési panel](file:///C:/data/systems/late6410/hu/SM/TD_Access_Panel.htm)
- **[Gombelem](file:///C:/data/systems/late6410/hu/SM/TD_Coin_Batt.htm)**
- [WWAN kártya](file:///C:/data/systems/late6410/hu/SM/TD_WWAN_Card.htm)
- ● [Latitude ON™ Card/CMG modul](file:///C:/data/systems/late6410/hu/SM/TD_Latitude_On.htm)
- Hűt[őborda és processzorventilátor](file:///C:/data/systems/late6410/hu/SM/TD_Heatsink.htm)
- [Modem csatlakozódugó](file:///C:/data/systems/late6410/hu/SM/TD_Modem_Plug.htm)
- [A LED burkolata](file:///C:/data/systems/late6410/hu/SM/TD_LED_Cover.htm)
- 
- [Kijelz](file:///C:/data/systems/late6410/hu/SM/TD_Display_Bezel.htm)ő előlap
- **O** Kijelző[panel](file:///C:/data/systems/late6410/hu/SM/TD_Display_Panel.htm)
- [Ujjlenyomat-](file:///C:/data/systems/late6410/hu/SM/TD_Fingerprint_Reader.htm)olvasó
- [Bluetooth kártya](file:///C:/data/systems/late6410/hu/SM/TD_Bluetooth_Card.htm)
- [Alaplap](file:///C:/data/systems/late6410/hu/SM/TD_System_Board.htm)
- **Modemcsatlakozó**
- **O** [SD kártyaolvasó](file:///C:/data/systems/late6410/hu/SM/TD_SD_Reader.htm)

**Smart kártya** 

**Akkumulátor** ● SD kártya

- **[Merevlemez-](file:///C:/data/systems/late6410/hu/SM/TD_Hard_Drive.htm)meghajtó**
- **O** [Sarokpántburkolatok](file:///C:/data/systems/late6410/hu/SM/TD_Hinge_Covers.htm)
- **O** [Memória](file:///C:/data/systems/late6410/hu/SM/TD_Memory_Module.htm)
- [WLAN kártya](file:///C:/data/systems/late6410/hu/SM/TD_WLAN_Card.htm)
- **O** [Processzorventilátor](file:///C:/data/systems/late6410/hu/SM/TD_Fan.htm)
- **[Processzor](file:///C:/data/systems/late6410/hu/SM/TD_Processor.htm)**
- $\bullet$  [Modem](file:///C:/data/systems/late6410/hu/SM/TD_Modem.htm)
- **[Billenty](file:///C:/data/systems/late6410/hu/SM/TD_Keyboard.htm)űzet**
- **W** Kijelz[őegység](file:///C:/data/systems/late6410/hu/SM/TD_Display_Assembly.htm)
- **O** [Kamera](file:///C:/data/systems/late6410/hu/SM/TD_Camera.htm)
- **O** [Kéztámasz](file:///C:/data/systems/late6410/hu/SM/TD_Palm_Rest.htm)
- **O** [ExpressCard foglalat](file:///C:/data/systems/late6410/hu/SM/TD_Card_Cage.htm)
- **O** [IEEE 1394 port](file:///C:/data/systems/late6410/hu/SM/TD_IEEE1394_Card.htm)
- [Hálózati csatlakozóaljzat](file:///C:/data/systems/late6410/hu/SM/TD_Power_Connectort.htm)
- ● [I/O csatlakozó](file:///C:/data/systems/late6410/hu/SM/TD_IO_Connector.htm)

[Vissza a Tartalomjegyzék oldalra](file:///C:/data/systems/late6410/hu/SM/index.htm)

# <span id="page-9-0"></span> **Műszaki adatok**

**Dell™ Latitude™ E6410/E6410 ATG Szervizelési kézikönyv**

- 
- 
- 
- O Videokártya<br>O Hang
- 
- ● [Kommunikáció](#page-10-2) de la communikáció de la communikáció de la communikáció de la communikáció de la communikáció de la communikáció de la communikáció de la communikáció de la communikáció de la communikáció de la communikác e [ExpressCard kártya](#page-10-3)<br> **O** <u>PC-kártya</u>
- 
- 
- [Secure Digital \(SD\) memóriakártya olvasó](#page-10-5) [Fizikai](#page-12-1)  $\bullet$  [Érintkezés nélküli intelligens kártyák \(opcionális\)](#page-10-6)
- [Rendszerinformáció](#page-9-1) Ujjlenyomat-[olvasó \(opcionális\)](#page-10-0)
- <u>[Processzor](#page-9-2)</u> [Portok és csatlakozók](#page-10-1) Portok és csatlakozók Portok és csatlakozók</u>
- **O** <u>Memória</u>  **1999** [Meghajtók](#page-11-0) **(b. 1999)**<br>1999 Meghajtók (b. 1999)<br>1999 Meghajtók (b. 1999)
	- Sillentyűzet
	-
	-
	- **P** [Váltakozó áramú adapter](#page-12-0)
	-
- **MEGJEGYZES:** a kínált opciók régiónként eltérőek lehetnek. Ha a számítógép konfigurációjáról bővebb információt szeretne, kattintson a Start→ Súgó<br>és támogatás menüpontra, és válassza a számítógép adatainak megtekintését

<span id="page-9-1"></span>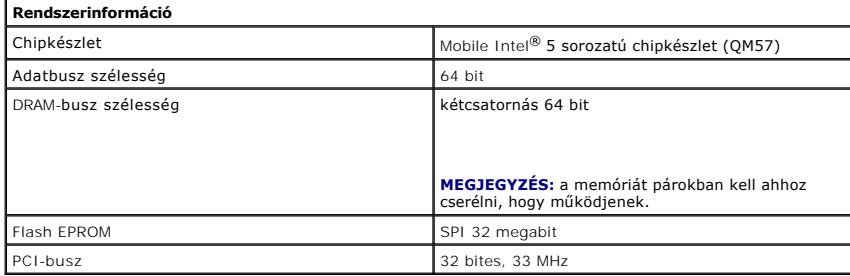

<span id="page-9-2"></span>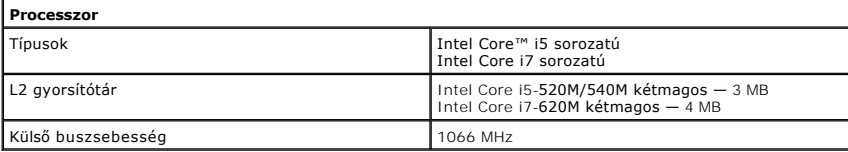

<span id="page-9-3"></span>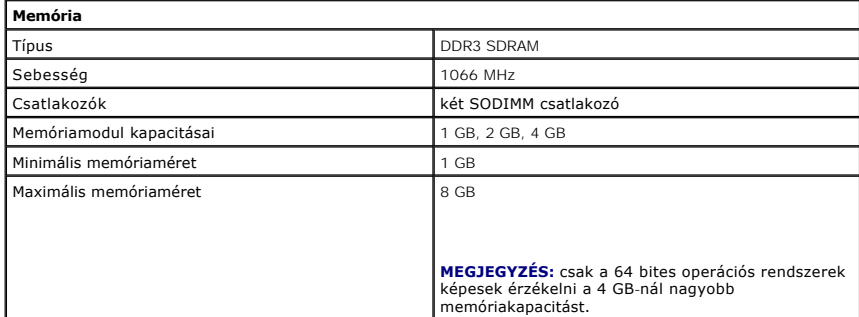

<span id="page-9-4"></span>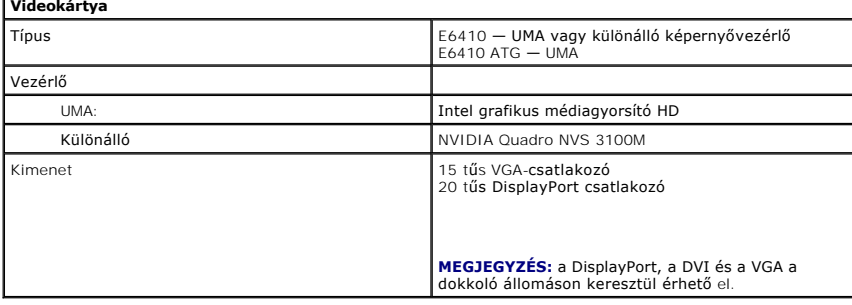

<span id="page-9-5"></span>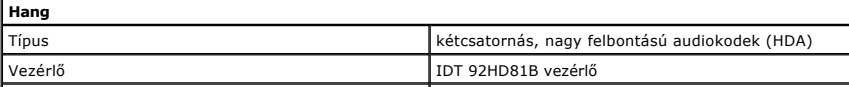

<span id="page-10-2"></span>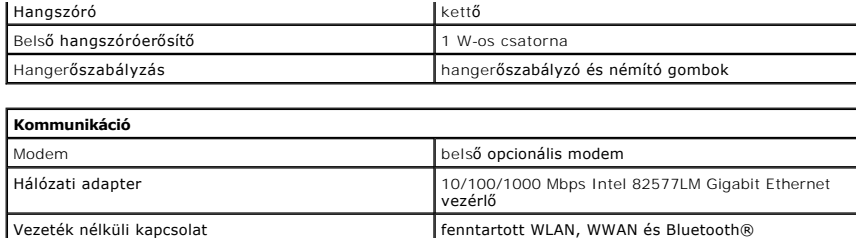

GPS mobil szélessávú mini-card kártya

<span id="page-10-3"></span>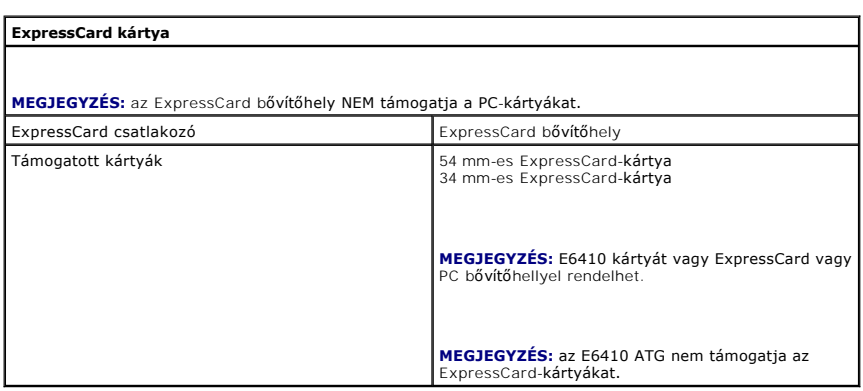

<span id="page-10-4"></span>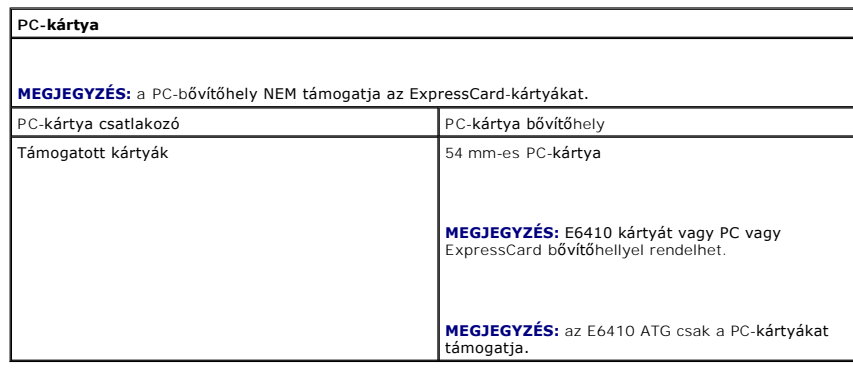

<span id="page-10-5"></span>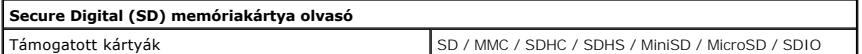

<span id="page-10-6"></span>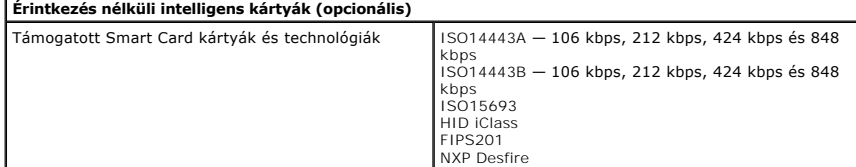

<span id="page-10-0"></span>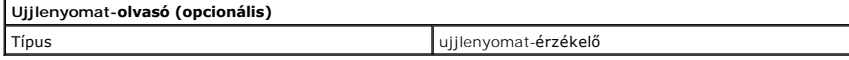

<span id="page-10-1"></span>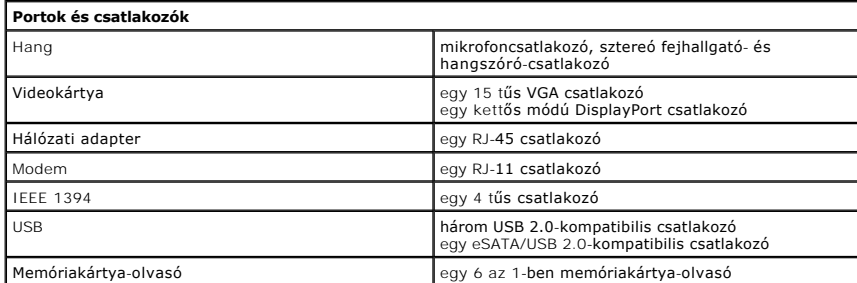

<span id="page-11-1"></span><span id="page-11-0"></span>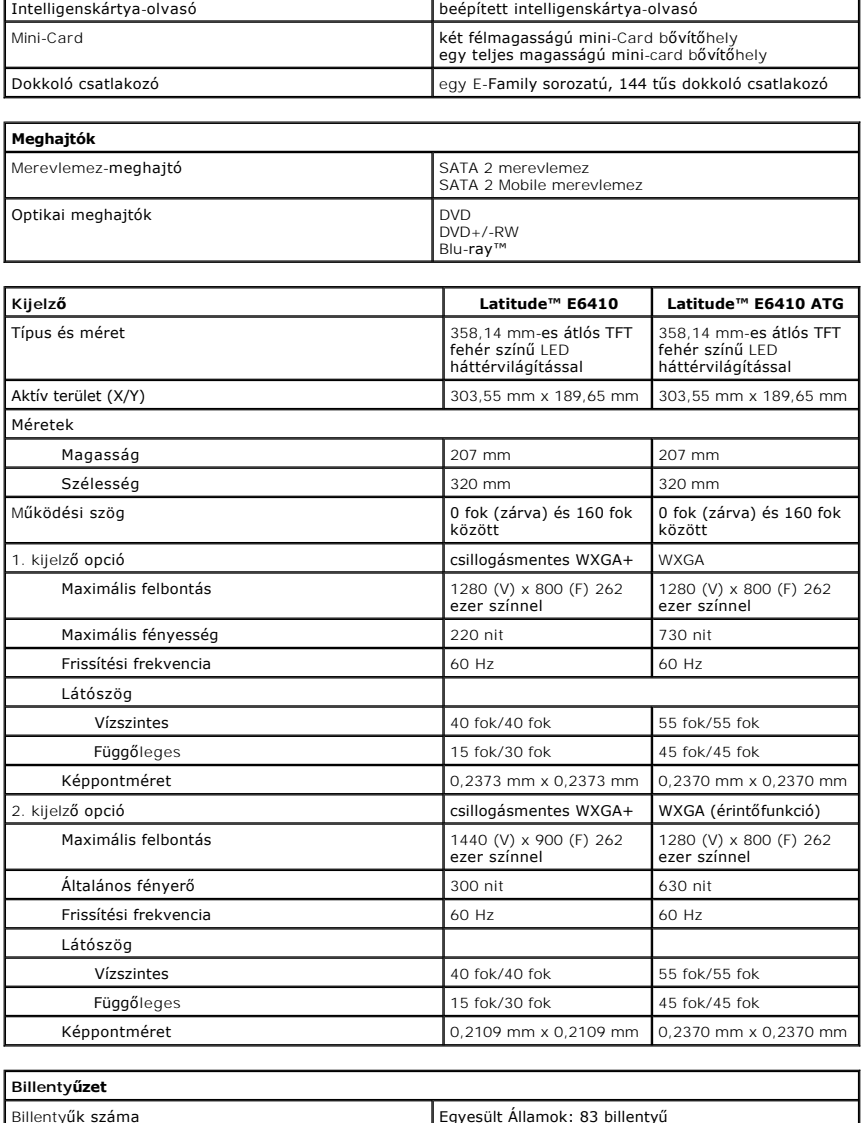

 $\overline{\phantom{a}}$ 

<span id="page-11-2"></span>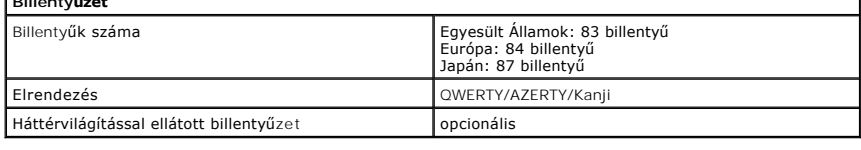

<span id="page-11-3"></span>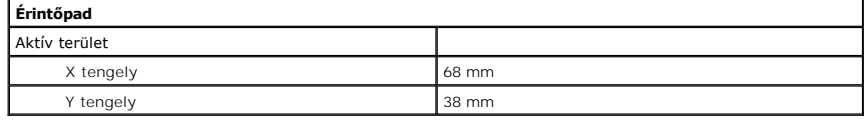

<span id="page-11-4"></span>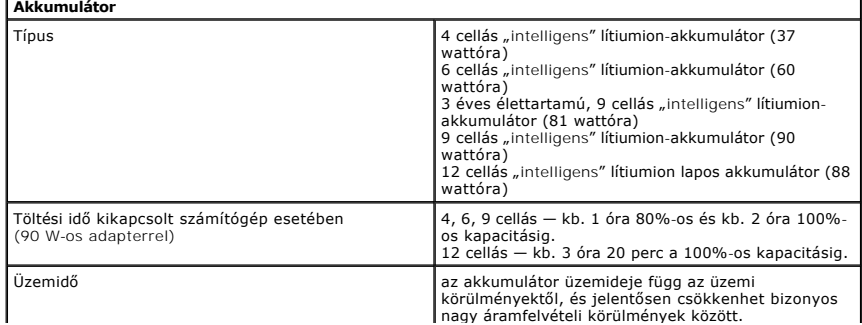

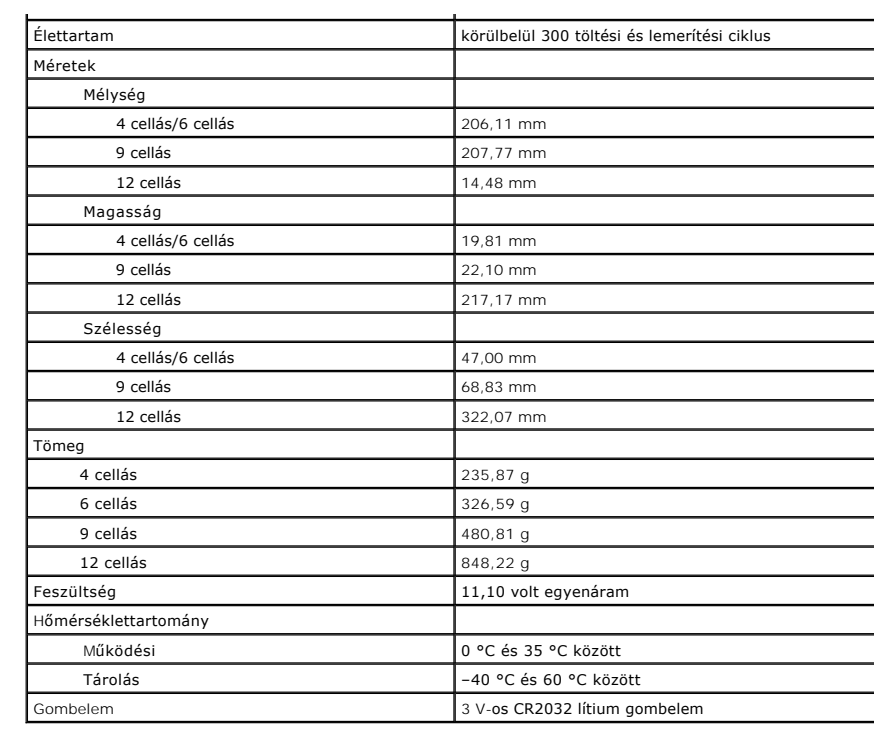

<span id="page-12-0"></span>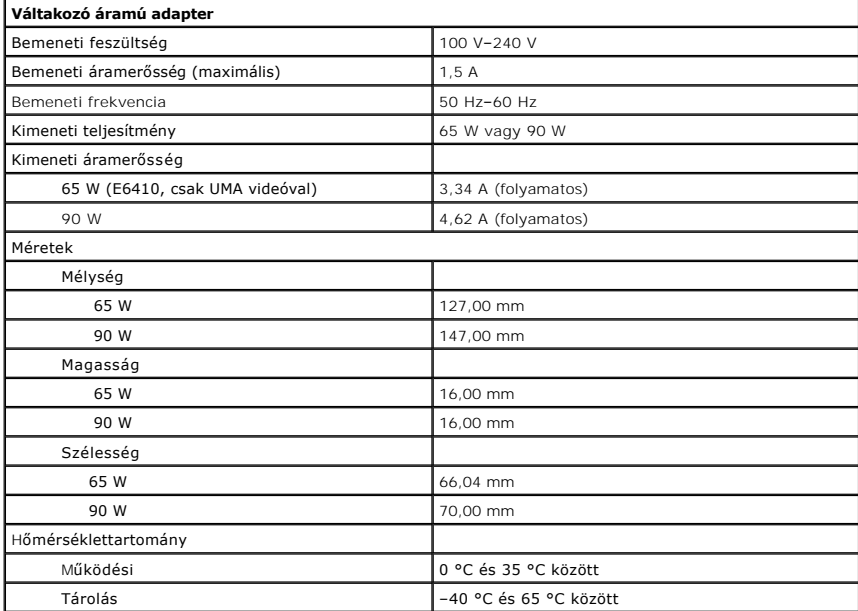

<span id="page-12-1"></span>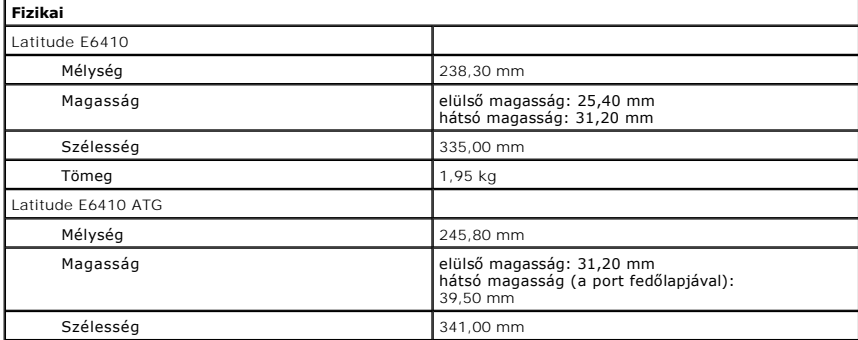

<span id="page-13-0"></span>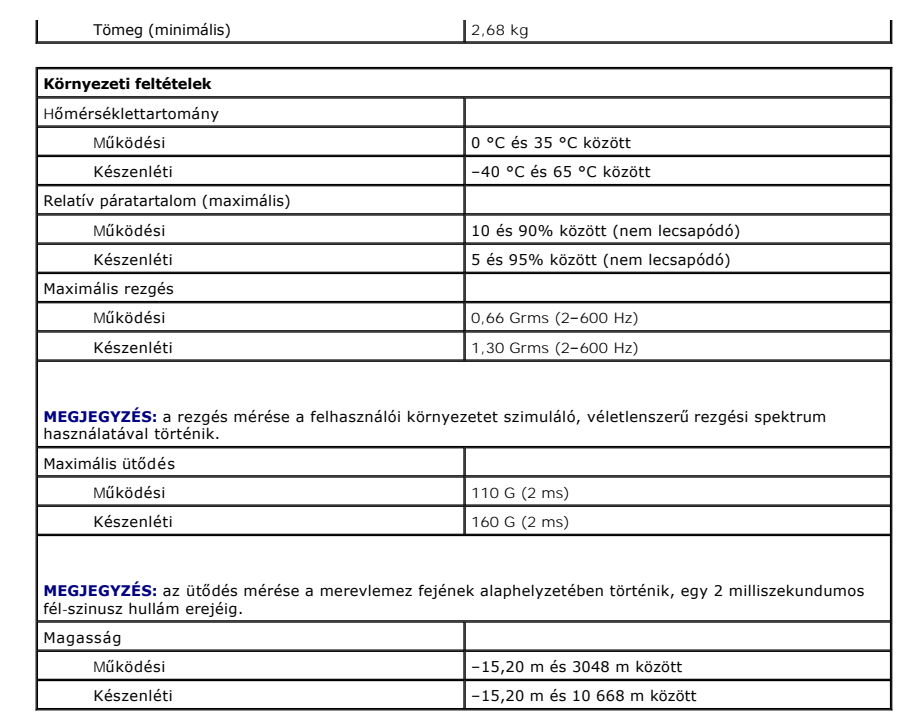

### <span id="page-14-0"></span>**Hozzáférési panel**

**Dell™ Latitude™ E6410/E6410 ATG Szervizelési kézikönyv**

FIGYELEM: A számítógép belsejében végzett munka előtt olvassa el figyelmesen a számítógéphez mellékelt biztonsági tudnivalókat. További<br>biztonsági útmutatásokat az előírásoknak való megfelelőséget ismertető www.dell.com/re

# **A hozzáférési panel eltávolítása**

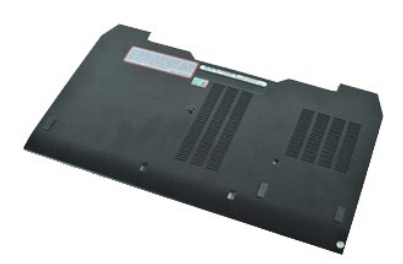

**MEGJEGYZÉS:** Lehetséges, hogy az alábbi ábrák megjelenítéséhez telepítenie kell az Adobe® Flash® Player programot az **Adobe.com** webhelyről.

- 
- 
- 1. Kövesse a <u>Mielőtt elkezdene dolgozni a számítógép belsejében</u> c. fejezet utasításait.<br>2. Távolítsa el az <u>[ATG port fed](file:///C:/data/systems/late6410/hu/SM/TD_ATG_Port_Cover.htm)őlapját</u> (csak E6410 ATG számítógépnél alkalmazható).<br>3. Távolítsa el az <u>[akkumulátort](file:///C:/data/systems/late6410/hu/SM/TD_Battery.htm)</u>.<br>4. Lazí
- 5. Csúsztassa a hozzáférési panelt a számítógép eleje felé.
- 6. Emelje meg és távolítsa el a hozzáférési panelt a számítógépből.

# **A hozzáférési panel visszahelyezése**

A hozzáférési panel visszahelyezéséhez végezze el a fenti lépéseket fordított sorrendben.

# <span id="page-15-0"></span>**ATG port fedőlap**

**Dell™ Latitude™ E6410/E6410 ATG Szervizelési kézikönyv**

FIGYELEM: A számítógép belsejében végzett munka előtt olvassa el figyelmesen a számítógéphez mellékelt biztonsági tudnivalókat. További<br>biztonsági útmutatásokat az előírásoknak való megfelelőséget ismertető www.dell.com/re

# **Az ATG port fedőlap eltávolítása**

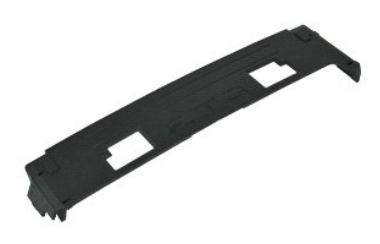

**MEGJEGYZÉS:** Lehetséges, hogy az alábbi ábrák megjelenítéséhez telepítenie kell az Adobe® Flash® Player programot az **Adobe.com** webhelyről.

1. Kövesse a <u>Mielőtt elkezdene dolgozni a számítógép belsejében</u> c. fejezet utasításait.<br>2. Feszítse ki és távolítsa el az ATG port fedőlapot a számítógép aljából.

### **Az ATG port fedőlap cseréje**

Az ATG port fedél visszahelyezéséhez végezze el a fenti lépéseket fordított sorrendben.

#### <span id="page-16-0"></span>**Akkumulátor**

**Dell™ Latitude™ E6410/E6410 ATG Szervizelési kézikönyv**

FIGYELEM: A számítógép belsejében végzett munka előtt olvassa el figyelmesen a számítógéphez mellékelt biztonsági tudnivalókat. További<br>biztonsági útmutatásokat az előírásoknak való megfelelőséget ismertető www.dell.com/re

# **Az akkumulátor eltávolítása**

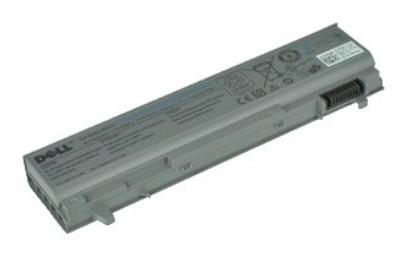

**MEGJEGYZÉS:** Lehetséges, hogy az alábbi ábrák megjelenítéséhez telepítenie kell az Adobe® Flash® Player programot az **Adobe.com** webhelyről.

- 1. Kövesse a <u>Mielőtt elkezdene dolgozni a számítógép belsejében</u> c. fejezet utasításait.<br>2. Csúsztassa a számítógép belseje felé az akkumulátorzáró reteszeket.
- 
- 3. Csúsztassa ki az akkumulátort a számítógépből és távolítsa el.

# **Az akkumulátor visszahelyezése**

Az akkumulátor visszahelyezéséhez végezze el a fenti lépéseket fordított sorrendben.

#### <span id="page-17-0"></span>**Bluetooth kártya**

**Dell™ Latitude™ E6410/E6410 ATG Szervizelési kézikönyv**

**FIGYELEM: A számítógép belsejében végzett munka előtt olvassa el figyelmesen a számítógéphez mellékelt biztonsági tudnivalókat. További biztonsági útmutatásokat az előírásoknak való megfelelőséget ismertető www.dell.com/regulatory\_compliance címen találhat.** 

# **A Bluetooth kártya eltávolítása**

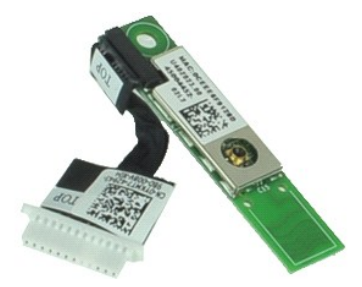

**MEGJEGYZÉS:** Lehetséges, hogy az alábbi ábrák megjelenítéséhez telepítenie kell az Adobe® Flash® Player programot az **Adobe.com** webhelyről.

1. Kövesse a <u>Mielőtt elkezdene dolgozni a számítógép belsejében</u> c. fejezet utasításait.<br>2. Távolítsa el az <u>[ATG port fed](file:///C:/data/systems/late6410/hu/SM/TD_ATG_Port_Cover.htm)őlapjá</u>t (csak E6410 ATG számítógépnél alkalmazható).<br>3. Távolítsa el az <u>[akkumulátort](file:///C:/data/systems/late6410/hu/SM/TD_Battery.htm)</u>.<br>4. Távolíts

- 
- 
- 
- 6. Távolítsa el az <u>[ExpressCard kártyát](file:///C:/data/systems/late6410/hu/SM/TD_Express_Card.htm)</u>.<br>7. Távolítsa el a <u>[Smart kártyát](file:///C:/data/systems/late6410/hu/SM/TD_Smart_Card.htm)</u>.
- 
- 8. Távolítsa el a <u>[sarokpántburkolatokat](file:///C:/data/systems/late6410/hu/SM/TD_Hinge_Covers.htm)</u>.<br>9. Távolítsa el a <u>[hozzáférési panelt](file:///C:/data/systems/late6410/hu/SM/TD_Access_Panel.htm)</u>.<br>10. Távolítsa el az <u>[optikai meghajtót](file:///C:/data/systems/late6410/hu/SM/TD_Optical_Drive.htm)</u>.
- 
- 11. Távolítsa el a <u>[merevlemez-](file:///C:/data/systems/late6410/hu/SM/TD_Hard_Drive.htm)meghajtót</u>.<br>12. Távolítsa el a <u>LED-burkolatot</u>.
- 13. Távolítsa el a <u>[billenty](file:///C:/data/systems/late6410/hu/SM/TD_Keyboard.htm)űzetet</u>.<br>14. Távolítsa el a <u>[gombelemet](file:///C:/data/systems/late6410/hu/SM/TD_Coin_Batt.htm)</u>.
- 
- 15. Távolítsa el a <u>[memóriát](file:///C:/data/systems/late6410/hu/SM/TD_Memory_Module.htm)</u>.<br>16. Távolítsa el a <u>[WWAN kártyát](file:///C:/data/systems/late6410/hu/SM/TD_WWAN_Card.htm)</u>.
- 
- 
- 17. Távolítsa el a <u>WLAN kártvát</u>.<br>18. Távolítsa el a <u>[Latitude ON™ Flash/CMG modult](file:///C:/data/systems/late6410/hu/SM/TD_Latitude_On.htm)</u>.<br>19. Távolítsa el a<u>z utilenyomat olvasót</u>.<br>21. Távolítsa el a Bluetooth kártyát a számítógéphez rögzítő csavart.<br>21. Távolítsa el a Blu
- 22. Húzza ki a Bluetooth kábelt a számítógépből.

23. Távolítsa el a Bluetooth kártyát a számítógépből.

#### **A Bluetooth kártya visszahelyezése**

A Bluetooth kártya visszahelyezéséhez végezze el a fenti lépéseket fordított sorrendben.

#### <span id="page-18-0"></span>**Kamera**

**Dell™ Latitude™ E6410/E6410 ATG Szervizelési kézikönyv**

FIGYELEM: A számítógép belsejében végzett munka előtt olvassa el figyelmesen a számítógéphez mellékelt biztonsági tudnivalókat. További<br>biztonsági útmutatásokat az előírásoknak való megfelelőséget ismertető www.dell.com/re

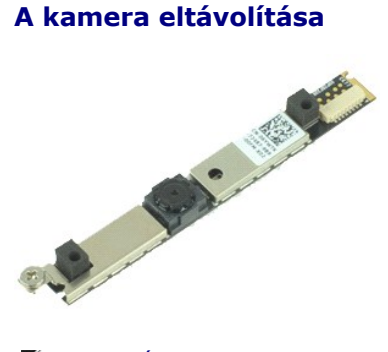

**MEGJEGYZÉS:** Lehetséges, hogy az alábbi ábrák megjelenítéséhez telepítenie kell az Adobe® Flash® Player programot az **Adobe.com** webhelyről.

- 1. Kövesse a Miel[őtt elkezdene dolgozni a számítógép belsejében](file:///C:/data/systems/late6410/hu/SM/work.htm#before) c. fejezet utasításait.
- 
- 2. Távolítsa el az <u>[akkumulátort](file:///C:/data/systems/late6410/hu/SM/TD_Battery.htm)</u>.<br>3. Távolítsa el a <u>kijelző elő[lapot](file:///C:/data/systems/late6410/hu/SM/TD_Display_Bezel.htm)</u>.<br>4. Lazítsa meg a kamerát a számítógéphez rögzítő csavart.
- 5. Távolítsa el a kamerát a számítógép bővítőhelyéből.
- 6. Válassza le az adatkábelt a kamera számítógépből való eltávolításához.

# **A kamera visszahelyezése**

A kamera visszahelyezéséhez végezze el a fenti lépéseket fordított sorrendben.

#### <span id="page-19-0"></span>**ExpressCard foglalat Dell™ Latitude™ E6410/E6410 ATG Szervizelési kézikönyv**

**FIGYELEM: A számítógép belsejében végzett munka előtt olvassa el figyelmesen a számítógéphez mellékelt biztonsági tudnivalókat. További biztonsági útmutatásokat az előírásoknak való megfelelőséget ismertető www.dell.com/regulatory\_compliance címen találhat.** 

# **Az ExpressCard foglalat eltávolítása**

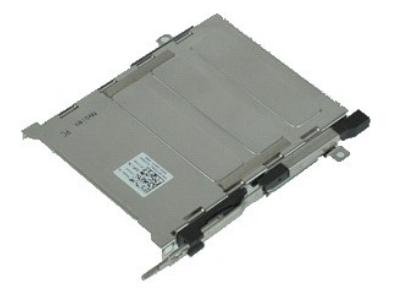

**MEGJEGYZÉS:** Lehetséges, hogy az alábbi ábrák megjelenítéséhez telepítenie kell az Adobe® Flash® Player programot az **Adobe.com** webhelyről.

- 1. Kövesse a <u>Mielőtt elkezdene dolgozni a számítógép belsejében</u> c. fejezet utasításait.<br>2. Távolítsa e**l az** <u>[ATG port fed](file:///C:/data/systems/late6410/hu/SM/TD_ATG_Port_Cover.htm)őlapját</u> (csak E6410 ATG számítógépnél alkalmazható).<br>3. Távolítsa el a <u>[akkumulátort](file:///C:/data/systems/late6410/hu/SM/TD_Battery.htm).</u><br>4. Táv
- 
- 
- 
- 5. Távolítsa el az <u>[ExpressCard kártyát](file:///C:/data/systems/late6410/hu/SM/TD_Express_Card.htm)</u>.<br>6. Távolítsa el a <u>[hozzáférési panelt](file:///C:/data/systems/late6410/hu/SM/TD_Access_Panel.htm)</u>.<br>7. Távolítsa el a <u>[sarokpántburkolatokat](file:///C:/data/systems/late6410/hu/SM/TD_Hinge_Covers.htm)</u>.<br>8. Távolítsa el a <u>LED-burkolatot</u>.
- 
- 9. Távolítsa el a <u>[billenty](file:///C:/data/systems/late6410/hu/SM/TD_Keyboard.htm)űzetet</u>.<br>10. Távolítsa el a <u>[merevlemez-](file:///C:/data/systems/late6410/hu/SM/TD_Hard_Drive.htm)meghajtót</u>.
- 11. Távolítsa el az [ujjlenyomat-](file:///C:/data/systems/late6410/hu/SM/TD_Fingerprint_Reader.htm)olvasót.
- 12. Távolítsa el a <u>hűt[őbordát és a processzorventilátort](file:///C:/data/systems/late6410/hu/SM/TD_Heatsink.htm)</u>.<br>13. Távolítsa el a <u>kijelz[őegységet](file:///C:/data/systems/late6410/hu/SM/TD_Display_Assembly.htm)</u>.
- 
- 14. Távolítsa el a <u>[kéztámaszt](file:///C:/data/systems/late6410/hu/SM/TD_Palm_Rest.htm)</u>.<br>15. Távolítsa el az ExpressCard foglalatot a számítógéphez rögzítő csavarokat.

16. Emelje meg az ExpressCard foglalatot, és csúsztassa ki a számítógépből.

# **Az ExpressCard foglalat visszahelyezése**

Az ExpressCard foglalat visszahelyezéséhez végezze el a fenti lépéseket fordított sorrendben.

### <span id="page-20-0"></span>**Gombelem**

**Dell™ Latitude™ E6410/E6410 ATG Szervizelési kézikönyv**

FIGYELEM: A számítógép belsejében végzett munka előtt olvassa el figyelmesen a számítógéphez mellékelt biztonsági tudnivalókat. További<br>biztonsági útmutatásokat az előírásoknak való megfelelőséget ismertető www.dell.com/re

# **A gombelem eltávolítása**

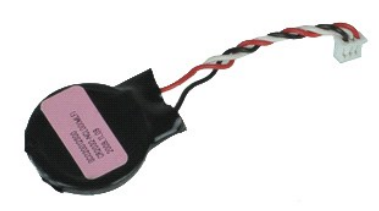

**MEGJEGYZÉS:** Lehetséges, hogy az alábbi ábrák megjelenítéséhez telepítenie kell az Adobe® Flash® Player programot az **Adobe.com** webhelyről.

- 
- 1. Kövesse a <u>Mielőtt elkezdene dolgozni a számítógép belsejében</u> c. fejezet utasításait.<br>2. Távolítsa el az <u>[ATG port fed](file:///C:/data/systems/late6410/hu/SM/TD_ATG_Port_Cover.htm)őlapját</u> (csak E6410 ATG számítógépnél alkalmazható).<br>3. Távolítsa el az <u>akkumulátot</u>.<br>4. Távolítsa
- 
- 
- 6. Emelje ki és távolítsa el a gombelemet a foglalatából.

# **A gombelem visszahelyezése**

A gombelem visszahelyezéséhez végezze el a fenti lépéseket fordított sorrendben.

### <span id="page-21-0"></span>**Kijelzőegység**

**Dell™ Latitude™ E6410/E6410 ATG Szervizelési kézikönyv**

FIGYELEM: A számítógép belsejében végzett munka előtt olvassa el figyelmesen a számítógéphez mellékelt biztonsági tudnivalókat. További<br>biztonsági útmutatásokat az előírásoknak való megfelelőséget ismertető www.dell.com/re

# **A kijelzőegység eltávolítása**

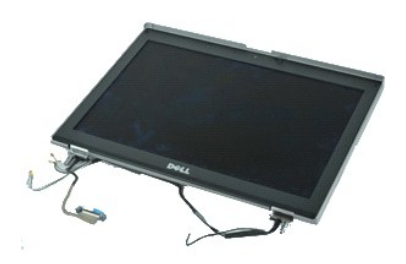

**MEGJEGYZÉS:** Lehetséges, hogy az alábbi ábrák megjelenítéséhez telepítenie kell az Adobe® Flash® Player programot az **Adobe.com** webhelyről.

- 
- 1. Kövesse a <u>Mielőtt elkezdene dolgozni a számítógép belsejében</u> c. fejezet utasításait.<br>2. Távolítsa el az <u>[ATG port fed](file:///C:/data/systems/late6410/hu/SM/TD_ATG_Port_Cover.htm)őlapját</u> (csak E6410 ATG számítógépnél alkalmazható).<br>3. Távolítsa el az <u>[akkumulátort](file:///C:/data/systems/late6410/hu/SM/TD_Battery.htm).</u><br>5. Távolíts
- 
- 
- 
- 7. Válassza le és fűzze ki az érintőképernyő kábelét az alaplapról. (Csak E6410 ATG számítógépnél alkalmazható).
- 8. Lazítsa meg a kijelző kábelét az alaplaphoz rögzítő csavarokat.
- 9. Válassza le és fűzze ki a kijelző adatkábelét az alaplapról.
- 10. Távolítsa el a kijelzőegységet a számítógéphez rögzítő csavarokat.
- 11. Emelje meg és távolítsa el a kijelzőegységet a számítógépből.

# **A kijelzőegység visszahelyezése**

A kijelzőegység visszahelyezéséhez végezze el a fenti lépéseket fordított sorrendben.

# <span id="page-22-0"></span>**Kijelző előlap**

**Dell™ Latitude™ E6410/E6410 ATG Szervizelési kézikönyv**

FIGYELEM: A számítógép belsejében végzett munka előtt olvassa el figyelmesen a számítógéphez mellékelt biztonsági tudnivalókat. További<br>biztonsági útmutatásokat az előírásoknak való megfelelőséget ismertető www.dell.com/re

# **A kijelző előlap eltávolítása**

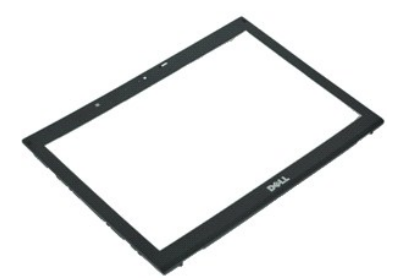

**MEGJEGYZÉS:** Lehetséges, hogy az alábbi ábrák megjelenítéséhez telepítenie kell az Adobe® Flash® Player programot az **Adobe.com** webhelyről.

- 
- 1. Kövesse a <u>Mielőtt elkezdene dolgozni a számítógép belsejében</u> c. fejezet utasításait.<br>2. Távolítsa el az <u>[akkumulátort](file:///C:/data/systems/late6410/hu/SM/TD_Battery.htm)</u>.<br>3. Lentről indulva egy műanyag vonalzó segítségével finoman feszítse ki a kijelző előlapot ben
- 4. A kapcsok meglazulása után távolítsa el a kijelző előlapot a kijelzőegységből.

#### **A kijelző előlap visszahelyezése**

A kijelző előlap visszahelyezéséhez végezze el a fenti lépéseket fordított sorrendben.

# <span id="page-23-0"></span>**Kijelzőpanel**

**Dell™ Latitude™ E6410/E6410 ATG Szervizelési kézikönyv**

FIGYELEM: A számítógép belsejében végzett munka előtt olvassa el figyelmesen a számítógéphez mellékelt biztonsági tudnivalókat. További<br>biztonsági útmutatásokat az előírásoknak való megfelelőséget ismertető www.dell.com/re

# **A kijelzőpanel eltávolítása**

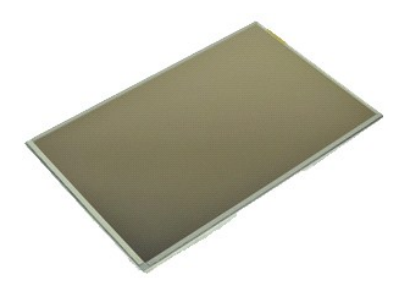

**MEGJEGYZÉS:** Lehetséges, hogy az alábbi ábrák megjelenítéséhez telepítenie kell az Adobe® Flash® Player programot az **Adobe.com** webhelyről.

- 
- 1. Kövesse a <u>Mielőtt elkezdene dolgozni a számítógép belsejében</u> c. fejezet utasításait.<br>2. Távolítsa el az <u>AKG port fedőlapját</u> (csak E6410 ATG számítógépnél alkalmazható).<br>4. Távolítsa el az <u>[akkumulátort](file:///C:/data/systems/late6410/hu/SM/TD_Battery.htm)</u>.<br>4. Távolíts
- 
- 
- 6. Távolítsa el a kijelzőpanelt a felső burkolatból, és helyezze a kéztámaszra az elejével lefelé.
- 7. Válassza le az érintőképernyő kábelét (1) és az EDP kábelt (2) az LCD panelről. 8. Ha van ilyen, válassza le az érintőképernyő kábelét.
- 9. Távolítsa el a kijelzőpanelt.
- 10. Távolítsa el a bal oldali kijelzőkeretet a kijelzőpanelhez rögzítő csavarokat.
- 11. Távolítsa el a jobb oldali kijelzőkeretet a kijelzőpanelhez rögzítő csavarokat.

# **A kijelzőpanel visszahelyezése**

A kezelőpanel visszahelyezéséhez végezze el a fenti lépéseket fordított sorrendben.

### <span id="page-24-0"></span>**ExpressCard kártya**

**Dell™ Latitude™ E6410/E6410 ATG Szervizelési kézikönyv**

FIGYELEM: A számítógép belsejében végzett munka előtt olvassa el figyelmesen a számítógéphez mellékelt biztonsági tudnivalókat. További<br>biztonsági útmutatásokat az előírásoknak való megfelelőséget ismertető www.dell.com/re

### **Az ExpressCard kártya eltávolítása**

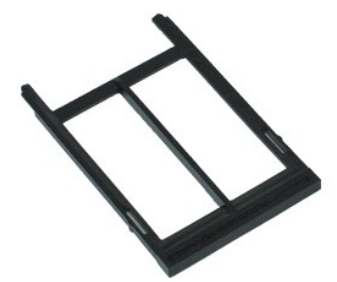

**MEGJEGYZÉS:** Lehetséges, hogy az alábbi ábrák megjelenítéséhez telepítenie kell az Adobe® Flash® Player programot az **Adobe.com** webhelyről.

- 
- 1. Kövesse a <u>Mielőtt elkezdene dolgozni a számítógép belsejében</u> c. fejezet utasításait.<br>2. Távolítsa el az <u>[ATG port fed](file:///C:/data/systems/late6410/hu/SM/TD_ATG_Port_Cover.htm)őlapiát</u> (csak E6410 ATG számítógépnél alkalmazható).<br>3. Nyomja meg és engedje fel a kártyakia
- 
- 4. A kártya reteszelésének megszüntetéséhez nyomja meg a kártyakiadó gombot.
- 5. Távolítsa el a kártyát a számítógépből.

# **Az ExpressCard kártya visszahelyezése**

Az ExpressCard kártya visszahelyezéséhez végezze el a fenti lépéseket fordított sorrendben.

#### <span id="page-25-0"></span>**Processzorventilátor**

**Dell™ Latitude™ E6410/E6410 ATG Szervizelési kézikönyv**

FIGYELEM: A számítógép belsejében végzett munka előtt olvassa el figyelmesen a számítógéphez mellékelt biztonsági tudnivalókat. További<br>biztonsági útmutatásokat az előírásoknak való megfelelőséget ismertető www.dell.com/re

### **A processzorventilátor eltávolítása**

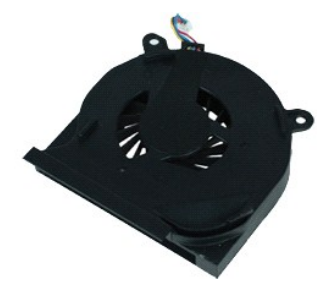

**MEGJEGYZÉS:** Lehetséges, hogy az alábbi ábrák megjelenítéséhez telepítenie kell az Adobe® Flash® Player programot az **Adobe.com** webhelyről.

- 
- 1. Kövesse a <u>Mielőtt elkezdene dolgozni a számítógép belsejében</u> c. fejezet utasításait.<br>2. Távolítsa el az <u>[ATG port fed](file:///C:/data/systems/late6410/hu/SM/TD_ATG_Port_Cover.htm)őlapját</u> (csak E6410 ATG számítógépnél alkalmazható).<br>3. Távolítsa el az <u>[akkumulátort](file:///C:/data/systems/late6410/hu/SM/TD_Battery.htm)</u>.<br>4. Távolíts
- 
- 
- 6. Távolítsa el a processzorventilátort a hűtőbordához rögzítő csavarokat.
- 7. Vegye ki a processzorventilátort a számítógépből.

# **A processzorventilátor visszahelyezése**

A processzorventilátor visszahelyezéséhez végezze el a fenti lépéseket fordított sorrendben.

### <span id="page-26-0"></span>**Ujjlenyomat-olvasó**

**Dell™ Latitude™ E6410/E6410 ATG Szervizelési kézikönyv**

**FIGYELEM: A számítógép belsejében végzett munka előtt olvassa el figyelmesen a számítógéphez mellékelt biztonsági tudnivalókat. További biztonsági útmutatásokat az előírásoknak való megfelelőséget ismertető www.dell.com/regulatory\_compliance címen találhat.** 

# **Az ujjlenyomat-olvasó eltávolítása**

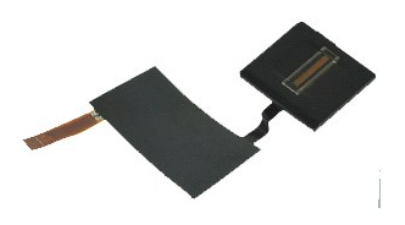

**MEGJEGYZÉS:** Lehetséges, hogy az alábbi ábrák megjelenítéséhez telepítenie kell az Adobe® Flash® Player programot az **Adobe.com** webhelyről.

- 1. Kövesse a <u>Mielőtt elkezdene dolgozni a számítógép belsejében</u> c. fejezet utasításait.<br>2. Távolítsa el az <u>[ATG port fed](file:///C:/data/systems/late6410/hu/SM/TD_ATG_Port_Cover.htm)őlapjá</u>t (csak E6410 ATG számítógépnél alkalmazható).<br>3. Távolítsa el az <u>akkumulátot</u>.<br>4. Távolítsa
- 
- 
- 
- 6. Távolítsa el a <u>LED-burkolatot</u>.<br>7. Távolítsa el a <u>[billenty](file:///C:/data/systems/late6410/hu/SM/TD_Keyboard.htm)űzetet</u>.<br>8. Lazítsa meg az egyetlen ("F" jelű) rögzítőcsavart a számítógép alján, amely az ujjlenyomat-olvasót rögzíti.
- 9. Válassza le az IO panel adatkábelét az alaplapról.

10. A kábel és az ujjlenyomat-olvasó számítógépről történő leválasztásához fejtse le a műanyagot az ujjlenyomat-olvasó eltávolítása érdekében.

### **Az ujjlenyomat-olvasó visszahelyezése**

Az ujjlenyomat-olvasó visszahelyezéséhez végezze el a fenti lépéseket fordított sorrendben.

#### <span id="page-27-0"></span>**Merevlemez-meghajtó**

**Dell™ Latitude™ E6410/E6410 ATG Szervizelési kézikönyv**

FIGYELEM: A számítógép belsejében végzett munka előtt olvassa el figyelmesen a számítógéphez mellékelt biztonsági tudnivalókat. További<br>biztonsági útmutatásokat az előírásoknak való megfelelőséget ismertető www.dell.com/re

### **A merevlemez-meghajtó eltávolítása**

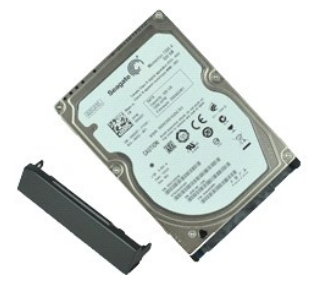

**MEGJEGYZÉS:** Lehetséges, hogy az alábbi ábrák megjelenítéséhez telepítenie kell az Adobe® Flash® Player programot az **Adobe.com** webhelyről.

- 1. Kövesse a <u>Mielőtt elkezdene dolgozni a számítógép belsejében</u> c**. f**ejezet utasításait.<br>2. Távolítsa el az <u>[ATG port fed](file:///C:/data/systems/late6410/hu/SM/TD_ATG_Port_Cover.htm)őlapját</u> (csak E6410 ATG számítógépnél alkalmazható).<br>3. Távolítsa el az <u>[akkumulátort](file:///C:/data/systems/late6410/hu/SM/TD_Battery.htm)</u>.
- 
- 4. Távolítsa el a merevlemez-meghajtót a számítógéphez rögzítő csavarokat.
- 5. Csúsztassa ki és távolítsa el a merevlemez-meghajtót a számítógépből.
- 6. Távolítsa el a merevlemez-meghajtó dobozát a merevlemez-meghajtóhoz rögzítő csavart.
- 7. Húzza ki és távolítsa el a merevlemez-meghajtó dobozát a merevlemez-meghajtóból.

# **A merevlemez-meghajtó visszahelyezése**

A merevlemez-meghajtó visszahelyezéséhez végezze el a fenti lépéseket fordított sorrendben.

# <span id="page-28-0"></span>**Hűtőborda és processzorventilátor**

**Dell™ Latitude™ E6410/E6410 ATG Szervizelési kézikönyv**

**FIGYELEM: A számítógép belsejében végzett munka előtt olvassa el figyelmesen a számítógéphez mellékelt biztonsági tudnivalókat. További biztonsági útmutatásokat az előírásoknak való megfelelőséget ismertető www.dell.com/regulatory\_compliance címen találhat.** 

### **A hűtőborda és a processzorventilátor eltávolítása**

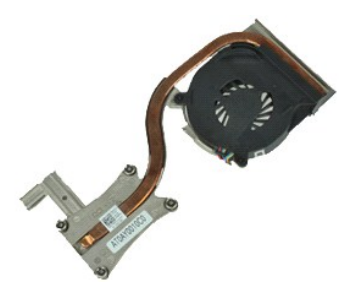

**MEGJEGYZÉS:** Lehetséges, hogy az alábbi ábrák megjelenítéséhez telepítenie kell az Adobe® Flash® Player programot az **Adobe.com** webhelyről.

- 
- 1. Kövesse a <u>Mielőtt elkezdene dolgozni a számítógép belsejében</u> c**. f**ejezet utasításait.<br>2. Távolítsa el az <u>[ATG port fed](file:///C:/data/systems/late6410/hu/SM/TD_ATG_Port_Cover.htm)őlapját</u> (csak E6410 ATG számítógépnél alkalmazható).<br>3. Távolítsa el az <u>[akkumulátort](file:///C:/data/systems/late6410/hu/SM/TD_Battery.htm)</u>.
- 
- 4. Távolítsa el a <u>[hozzáférési panelt](file:///C:/data/systems/late6410/hu/SM/TD_Access_Panel.htm)</u>.<br>5. Távolítsa el a <u>[gombelemet](file:///C:/data/systems/late6410/hu/SM/TD_Coin_Batt.htm)</u>.
- 6. Válassza le a ventilátor kábelét az alaplapról.
- 7. Lazítsa meg a hűtőborda rögzítőcsavarjait.
- 8. Emelje meg a hűtőborda azon szélét, amelyik a számítógép közepéhez a legközelebb helyezkedik el, majd csúsztassa ki a hűtőbordát a számítógépből.

#### **A hűtőborda és a processzorventilátor visszahelyezése**

A hűtőborda és a processzorventilátor visszahelyezéséhez végezze el a fenti lépéseket fordított sorrendben.

#### <span id="page-29-0"></span>**Sarokpántburkolatok**

**Dell™ Latitude™ E6410/E6410 ATG Szervizelési kézikönyv**

FIGYELEM: A számítógép belsejében végzett munka előtt olvassa el figyelmesen a számítógéphez mellékelt biztonsági tudnivalókat. További<br>biztonsági útmutatásokat az előírásoknak való megfelelőséget ismertető www.dell.com/re

### **A sarokpántburkolatok eltávolítása**

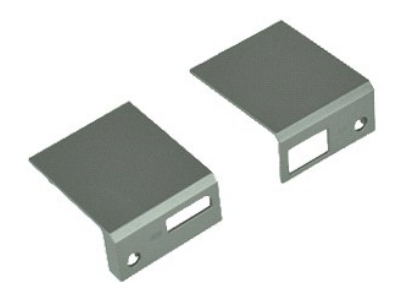

**MEGJEGYZÉS:** Lehetséges, hogy az alábbi ábrák megjelenítéséhez telepítenie kell az Adobe® Flash® Player programot az **Adobe.com** webhelyről.

- 1. Kövesse a <u>Mielőtt elkezdene dolgozni a számítógép belsejében</u> c**. f**ejezet utasításait.<br>2. Távolítsa el az <u>[ATG port fed](file:///C:/data/systems/late6410/hu/SM/TD_ATG_Port_Cover.htm)őlapját</u> (csak E6410 ATG számítógépnél alkalmazható).<br>3. Távolítsa el az <u>[akkumulátort](file:///C:/data/systems/late6410/hu/SM/TD_Battery.htm)</u>.
- 
- 4. Távolítsa el a sarokpántburkolatokat a számítógéphez rögzítő csavarokat.
- 5. Csúsztassa a sarokpántburkolatokat a számítógép hátulja felé, és távolítsa el a sarokpánt burkolatokat.

# **A sarokpántburkolatok visszahelyezése**

A sarokpántburkolatok visszahelyezéséhez végezze el a fenti lépéseket fordított sorrendben.

# <span id="page-30-0"></span>**IEEE 1394 port**

**Dell™ Latitude™ E6410/E6410 ATG Szervizelési kézikönyv**

**FIGYELEM: A számítógép belsejében végzett munka előtt olvassa el figyelmesen a számítógéphez mellékelt biztonsági tudnivalókat. További biztonsági útmutatásokat az előírásoknak való megfelelőséget ismertető www.dell.com/regulatory\_compliance címen találhat.** 

# **Az IEEE 1394 port eltávolítása**

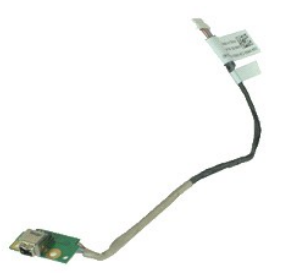

**MEGJEGYZÉS:** Lehetséges, hogy az alábbi ábrák megjelenítéséhez telepítenie kell az Adobe® Flash® Player programot az **Adobe.com** webhelyről.

- 1. Kövesse a <u>Mielőtt elkezdene dolgozni a számítógép belsejében</u> c. fejezet utasításait.<br>2. Távolítsa el az <u>[ATG port fed](file:///C:/data/systems/late6410/hu/SM/TD_ATG_Port_Cover.htm)őlapjá</u>t (csak E6410 ATG számítógépnél alkalmazható).<br>3. Távolítsa el az <u>[akkumulátort](file:///C:/data/systems/late6410/hu/SM/TD_Battery.htm)</u>.<br>4. Távolíts
- 
- 
- 
- 6. Távolítsa el az <u>[ExpressCard kártyát](file:///C:/data/systems/late6410/hu/SM/TD_Express_Card.htm)</u>.<br>7. Távolítsa el a <u>[Smart kártyát](file:///C:/data/systems/late6410/hu/SM/TD_Smart_Card.htm)</u>.
- 
- 8. Távolítsa el a <u>[sarokpántburkolatokat](file:///C:/data/systems/late6410/hu/SM/TD_Hinge_Covers.htm)</u>.<br>9. Távolítsa el a <u>[hozzáférési panelt](file:///C:/data/systems/late6410/hu/SM/TD_Access_Panel.htm)</u>.<br>10. Távolítsa el az <u>[optikai meghajtót](file:///C:/data/systems/late6410/hu/SM/TD_Optical_Drive.htm)</u>.
- 
- 11. Távolítsa el a <u>[merevlemez-](file:///C:/data/systems/late6410/hu/SM/TD_Hard_Drive.htm)meghajtót</u>.<br>12. Távolítsa el a <u>LED-burkolatot</u>.
- 13. Távolítsa el a <u>[billenty](file:///C:/data/systems/late6410/hu/SM/TD_Keyboard.htm)űzetet</u>.<br>14. Távolítsa el a <u>[gombelemet](file:///C:/data/systems/late6410/hu/SM/TD_Coin_Batt.htm)</u>.
- 
- 15. Távolítsa el a <u>[memóriát](file:///C:/data/systems/late6410/hu/SM/TD_Memory_Module.htm)</u>.<br>16. Távolítsa el a <u>[WWAN kártyát](file:///C:/data/systems/late6410/hu/SM/TD_WWAN_Card.htm)</u>.
- 17. Távolítsa el a <u>[WLAN kártyát](file:///C:/data/systems/late6410/hu/SM/TD_WLAN_Card.htm)</u>.<br>18. Távolítsa el a <u>[Latitude On™ Flash/CMG modult](file:///C:/data/systems/late6410/hu/SM/TD_Latitude_On.htm)</u>.
- 
- 
- 19. Távolítsa el az <u>ujilenyomat-olvasót</u>.<br>20. Távolítsa el a <u>hűt[őbordát és a processzorventilátort](file:///C:/data/systems/late6410/hu/SM/TD_Heatsink.htm)</u>.<br>21. Távolítsa el a <u>kijelz[őegységet](file:///C:/data/systems/late6410/hu/SM/TD_Display_Assembly.htm)</u>.<br>22. Húzza le a firewire kábelt burkoló ferritréteget.
- 23. Válassza le és fűzze ki a firewire adatkábelt az alaplapról.
- 24. Távolítsa el az IEEE 1394 kártyát a számítógéphez rögzítő csavarokat.
- 25. Távolítsa el az IEEE 1394 kártyát a számítógépből.

# **Az IEEE 1394 port visszahelyezése**

Az IEEE 1394 port visszahelyezéséhez végezze el a fenti lépéseket fordított sorrendben.

### <span id="page-31-0"></span>**I/O port kártya**

**Dell™ Latitude™ E6410/E6410 ATG Szervizelési kézikönyv**

**FIGYELEM: A számítógép belsejében végzett munka előtt olvassa el figyelmesen a számítógéphez mellékelt biztonsági tudnivalókat. További biztonsági útmutatásokat az előírásoknak való megfelelőséget ismertető www.dell.com/regulatory\_compliance címen találhat.** 

# **Az I/O port kártya eltávolítása**

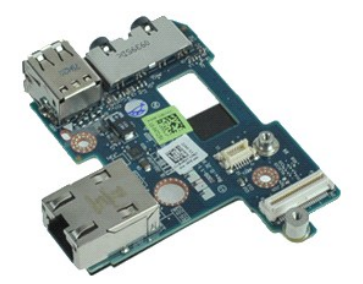

**MEGJEGYZÉS:** Lehetséges, hogy az alábbi ábrák megjelenítéséhez telepítenie kell az Adobe® Flash® Player programot az **Adobe.com** webhelyről.

1. Kövesse a <u>Mielőtt elkezdene dolgozni a számítógép belsejében</u> c. fejezet utasításait.<br>2. Távolítsa el az <u>[ATG port fed](file:///C:/data/systems/late6410/hu/SM/TD_ATG_Port_Cover.htm)őlapját</u> (csak E6410 ATG számítógépnél alkalmazható).<br>3. Távolítsa el az <u>Akkumulátort</u>.<br>4. Távolíts

- 
- 
- 
- 
- 8. Távolítsa el a <u>[gombelemet](file:///C:/data/systems/late6410/hu/SM/TD_Coin_Batt.htm)</u>.<br>9. Távolítsa el a <u>hűt[őbordát és a processzorventilátort](file:///C:/data/systems/late6410/hu/SM/TD_Heatsink.htm)</u>.<br>10. Távolítsa el a <u>LED-burkolatot</u>.
- 
- 11. Távolítsa el a <u>[billenty](file:///C:/data/systems/late6410/hu/SM/TD_Keyboard.htm)űzetet</u>.<br>12. Távolítsa el a <u>kijelz[őegységet](file:///C:/data/systems/late6410/hu/SM/TD_Display_Assembly.htm)</u>.
- 
- 13. Távolítsa el a <u>[kéztámaszt](file:///C:/data/systems/late6410/hu/SM/TD_Palm_Rest.htm)</u>.<br>14. Távolítsa el a <u>modemet</u>.
- 15. Távolítsa el a <u>[modem csatlakozóját](file:///C:/data/systems/late6410/hu/SM/TD_Modem_Connector.htm)</u>.<br>16. Távolítsa el az <u>ExpressCard foglalatot</u>.
- 17. Távolítsa el a [kéztámaszt](file:///C:/data/systems/late6410/hu/SM/TD_Palm_Rest.htm).
- 
- 18. Távolítsa el az <u>alaplapot</u>.<br>19. Távolítsa el az I/O port kártyát a számítógéphez rögzítő csavart.

20. Emelje meg az I/O port kártya bal oldalát, és távolítsa el az I/O port kártyát a számítógépből.

# **Az I/O port kártya visszahelyezése**

Az I/O port kártya visszahelyezéséhez végezze el a fenti lépéseket fordított sorrendben.

### <span id="page-32-0"></span>**Billentyűzet**

**Dell™ Latitude™ E6410/E6410 ATG Szervizelési kézikönyv**

FIGYELEM: A számítógép belsejében végzett munka előtt olvassa el figyelmesen a számítógéphez mellékelt biztonsági tudnivalókat. További<br>biztonsági útmutatásokat az előírásoknak való megfelelőséget ismertető www.dell.com/re

# **A billentyűzet eltávolítása**

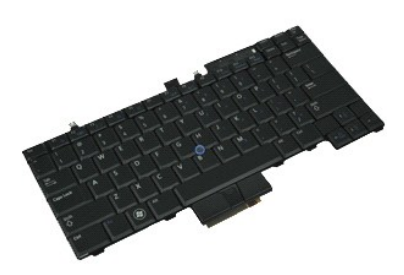

**MEGJEGYZÉS:** Lehetséges, hogy az alábbi ábrák megjelenítéséhez telepítenie kell az Adobe® Flash® Player programot az **Adobe.com** webhelyről.

- 1. Kövesse a <u>Mielőtt elkezdene dolgozni a számítógép belsejében</u> c. fejezet utasításait.<br>2. Távolítsa el az <u>[ATG port fed](file:///C:/data/systems/late6410/hu/SM/TD_ATG_Port_Cover.htm)őlapjá</u>t (csak E6410 ATG számítógépnél alkalmazható).<br>4. Távolítsa el az <u>akkumulátot</u>.<br>4. Távolítsa
- 
- 

6. A billentyűzet hátsó szélének megemeléséhez használjon egy műanyag fület a billentyűzet kioldása érdekében.

7. Csúsztassa a billentyűzetet a számítógép hátoldala felé, és távolítsa el a billentyűzetet a számítógépből.

# **A billentyűzet visszahelyezése**

A billentyűzet visszahelyezéséhez végezze el a fenti lépéseket fordított sorrendben.

#### <span id="page-33-0"></span>**Latitude ON™ Flash/CMG modul Dell™ Latitude™ E6410/E6410 ATG Szervizelési kézikönyv**

FIGYELEM: A számítógép belsejében végzett munka előtt olvassa el figyelmesen a számítógéphez mellékelt biztonsági tudnivalókat. További<br>biztonsági útmutatásokat az előírásoknak való megfelelőséget ismertető www.dell.com/re

# **A Latitude ON Flash/CMG modul eltávolítása**

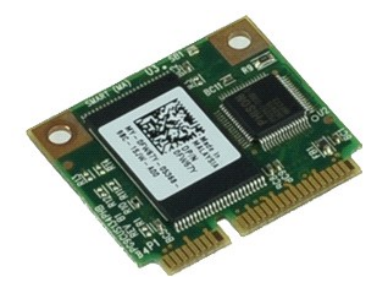

**MEGJEGYZÉS:** Lehetséges, hogy az alábbi ábrák megjelenítéséhez telepítenie kell az Adobe® Flash® Player programot az **Adobe.com** webhelyről.

- 
- 
- 1. Kövesse a <u>Mielőtt elkezdene dolgozni a számítógép belsejében</u> c. fejezet utasításait.<br>2. Távolítsa el az <u>[ATG port fed](file:///C:/data/systems/late6410/hu/SM/TD_ATG_Port_Cover.htm)őlapját</u> (csak E6410 ATG számítógépnél alkalmazható).<br>4. Távolítsa el az <u>[akkumulátort](file:///C:/data/systems/late6410/hu/SM/TD_Battery.htm)</u>.<br>4. Távolíts
- 
- 6. Távolítsa el a Latitude ON Flash/CMG modult.

# **A Latitude ON Flash/CMG modul visszahelyezése**

A Latitude ON Flash/CMG modul visszahelyezéséhez végezze el a fenti lépéseket fordított sorrendben.

# <span id="page-34-0"></span>**A LED burkolata**

**Dell™ Latitude™ E6410/E6410 ATG Szervizelési kézikönyv**

FIGYELEM: A számítógép belsejében végzett munka előtt olvassa el figyelmesen a számítógéphez mellékelt biztonsági tudnivalókat. További<br>biztonsági útmutatásokat az előírásoknak való megfelelőséget ismertető www.dell.com/re

# **A LED burkolatának eltávolítása**

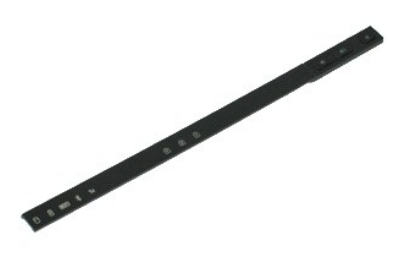

**MEGJEGYZÉS:** Lehetséges, hogy az alábbi ábrák megjelenítéséhez telepítenie kell az Adobe® Flash® Player programot az **Adobe.com** webhelyről.

Kövesse a Miel[őtt elkezdene dolgozni a számítógép belsejében](file:///C:/data/systems/late6410/hu/SM/work.htm#before) c. fejezet utasításait.

2. Távolítsa el az <u>[akkumulátort](file:///C:/data/systems/late6410/hu/SM/TD_Battery.htm)</u>.<br>3. Finoman feszítse fel a LED burkolatának egyik végét és távolítsa el.

# **A LED burkolatának visszahelyezése**

A LED burkolatának visszahelyezéséhez végezze el a fenti lépéseket fordított sorrendben.

#### <span id="page-35-0"></span>**Memória**

**Dell™ Latitude™ E6410/E6410 ATG Szervizelési kézikönyv**

FIGYELEM: A számítógép belsejében végzett munka előtt olvassa el figyelmesen a számítógéphez mellékelt biztonsági tudnivalókat. További<br>biztonsági útmutatásokat az előírásoknak való megfelelőséget ismertető www.dell.com/re

# **A memóriamodul eltávolítása**

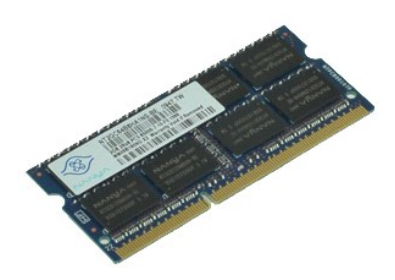

**MEGJEGYZÉS:** Lehetséges, hogy az alábbi ábrák megjelenítéséhez telepítenie kell az Adobe® Flash® Player programot az **Adobe.com** webhelyről.

- 
- 
- 
- 1. Kövesse a <u>Mielőtt elkezdene dolgozni a számítógép belsejében</u> c. fejezet utasításait.<br>2. Távolítsa el az <u>[ATG port fed](file:///C:/data/systems/late6410/hu/SM/TD_ATG_Port_Cover.htm)őlapját</u> (csak E6410 ATG számítógépnél alkalmazható).<br>4. Távolítsa el az <u>[akkumulátort](file:///C:/data/systems/late6410/hu/SM/TD_Battery.htm)</u>.<br>5. Húz
- 6. Csúsztassa ki és távolítsa el a memóriamodult a foglalatból.

#### **A memóriamodul visszahelyezése**

A memóriamodul visszahelyezéséhez végezze el a fenti lépéseket fordított sorrendben.

#### <span id="page-36-0"></span>**Modem**

**Dell™ Latitude™ E6410/E6410 ATG Szervizelési kézikönyv**

FIGYELEM: A számítógép belsejében végzett munka előtt olvassa el figyelmesen a számítógéphez mellékelt biztonsági tudnivalókat. További<br>biztonsági útmutatásokat az előírásoknak való megfelelőséget ismertető www.dell.com/re

# **A modem eltávolítása**

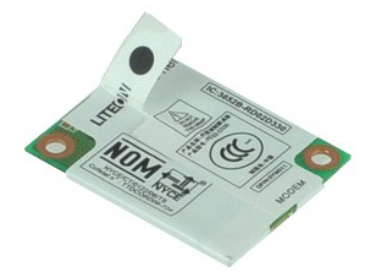

**MEGJEGYZÉS:** Lehetséges, hogy az alábbi ábrák megjelenítéséhez telepítenie kell az Adobe® Flash® Player programot az **Adobe.com** webhelyről.

- 
- 1. Kövesse a <u>Mielőtt elkezdene dolgozni a számítógép belsejében</u> c. fejezet utasításait.<br>2. Távolítsa el az <u>[ATG port fed](file:///C:/data/systems/late6410/hu/SM/TD_ATG_Port_Cover.htm)őlapjá</u>t (csak E6410 ATG számítógépnél alkalmazható).<br>3. Távolítsa el az <u>akkumulátot</u>.<br>4. Távolítsa
- 
- 
- 6. Távolítsa el a modemet a számítógéphez rögzítő csavart.
- 7. A műanyag fül segítségével emelje meg kissé a modemet, majd csúsztassa ki a modemet a bővítőhelyről.
- 8. Válassza le a modem kábelét a modemről a modem számítógépből való eltávolításához.

#### **A modem visszahelyezése**

A modem visszahelyezéséhez végezze el a fenti lépéseket fordított sorrendben.

#### <span id="page-37-0"></span>**Modemcsatlakozó**

**Dell™ Latitude™ E6410/E6410 ATG Szervizelési kézikönyv**

**FIGYELEM: A számítógép belsejében végzett munka előtt olvassa el figyelmesen a számítógéphez mellékelt biztonsági tudnivalókat. További biztonsági útmutatásokat az előírásoknak való megfelelőséget ismertető www.dell.com/regulatory\_compliance címen találhat.** 

# **A modemcsatlakozó eltávolítása**

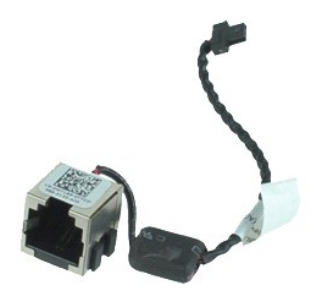

**MEGJEGYZÉS:** Lehetséges, hogy az alábbi ábrák megjelenítéséhez telepítenie kell az Adobe® Flash® Player programot az **Adobe.com** webhelyről.

1. Kövesse a <u>Mielőtt elkezdene dolgozni a számítógép belsejében</u> c**. f**ejezet utasításait.<br>2. Távolítsa el az <u>[ATG port fed](file:///C:/data/systems/late6410/hu/SM/TD_ATG_Port_Cover.htm)őlapját</u> (csak E6410 ATG számítógépnél alkalmazható).<br>3. Távolítsa el az <u>[akkumulátort](file:///C:/data/systems/late6410/hu/SM/TD_Battery.htm)</u>.

- 
- 
- 4. Távolítsa el a <u>[memóriát](file:///C:/data/systems/late6410/hu/SM/TD_SD_Card.htm)</u>.<br>5. Távolítsa el az <u>[ExpressCard kártyát](file:///C:/data/systems/late6410/hu/SM/TD_Express_Card.htm)</u>.
- 6. Távolítsa el az <u>[optikai meghajtót](file:///C:/data/systems/late6410/hu/SM/TD_Optical_Drive.htm)</u>.<br>7. Távolítsa el a <u>[merevlemez-](file:///C:/data/systems/late6410/hu/SM/TD_Hard_Drive.htm)meghajtót</u>.
- 
- 8. Távolítsa el a <u>[sarokpántburkolatokat](file:///C:/data/systems/late6410/hu/SM/TD_Hinge_Covers.htm)</u>.<br>9. Távolítsa el a <u>[hozzáférési panelt](file:///C:/data/systems/late6410/hu/SM/TD_Access_Panel.htm)</u>.<br>10. Távolítsa el a <u>[Latitude ON™ Flash/CMG modult](file:///C:/data/systems/late6410/hu/SM/TD_Latitude_On.htm)</u>.
- 
- 11. Távolítsa el a <u>[WWAN kártyát](file:///C:/data/systems/late6410/hu/SM/TD_WWAN_Card.htm)</u>.<br>12. Távolítsa el a <u>[WLAN kártyát](file:///C:/data/systems/late6410/hu/SM/TD_WLAN_Card.htm)</u>.
- 13. Távolítsa el a <u>[gombelemet](file:///C:/data/systems/late6410/hu/SM/TD_Coin_Batt.htm)</u>.<br>14. Távolítsa el a <u>LED-burkolatot</u>.
- 
- 15. Távolítsa el a <u>[billenty](file:///C:/data/systems/late6410/hu/SM/TD_Keyboard.htm)űzetet</u>.<br>16. Távolítsa el az <u>[ujjlenyomat-](file:///C:/data/systems/late6410/hu/SM/TD_Fingerprint_Reader.htm)olvasót</u>.
- 
- 17. Távolítsa el a <u>kijelz[őegységet](file:///C:/data/systems/late6410/hu/SM/TD_Display_Assembly.htm)</u>.<br>18. Távolítsa el az <u>ExpressCard foglalatot</u>.<br>19. Távolítsa el a <u>[kéztámaszt](file:///C:/data/systems/late6410/hu/SM/TD_Palm_Rest.htm)</u>.
- 
- 20. Távolítsa el az <u>alaplapot</u>.<br>21. Fűzze ki a modemcsatlakozó kábelét a számítógépből.

22. Emelje ki a modemcsatlakozót a bővítőhelyről és távolítsa el.

# **A modemcsatlakozó visszahelyezése**

A modemcsatlakozó visszahelyezéséhez végezze el a fenti lépéseket fordított sorrendben.

#### <span id="page-38-0"></span>**Modem csatlakozódugó**

**Dell™ Latitude™ E6410/E6410 ATG Szervizelési kézikönyv**

FIGYELEM: A számítógép belsejében végzett munka előtt olvassa el figyelmesen a számítógéphez mellékelt biztonsági tudnivalókat. További<br>biztonsági útmutatásokat az előírásoknak való megfelelőséget ismertető www.dell.com/re

### **A modem csatlakozódugó eltávolítása**

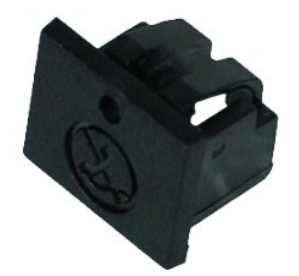

**MEGJEGYZÉS:** Lehetséges, hogy az alábbi ábrák megjelenítéséhez telepítenie kell az Adobe® Flash® Player programot az **Adobe.com** webhelyről.

- 
- 
- 1. Kövesse a <u>Mielőtt elkezdene dolgozni a számítógép belsejében</u> c. fejezet utasításait.<br>2. Távolítsa el az <u>[ATG port fed](file:///C:/data/systems/late6410/hu/SM/TD_ATG_Port_Cover.htm)őlapját</u> (csak E6410 ATG számítógépnél alkalmazható).<br>3. Távolítsa el az <u>[akkumulátort](file:///C:/data/systems/late6410/hu/SM/TD_Battery.htm)</u>.<br>4. Hely

#### **A modem csatlakozódugó visszahelyezése**

A modem csatlakozódugó visszahelyezéséhez végezze el a fenti lépéseket fordított sorrendben.

### <span id="page-39-0"></span>**Optikai meghajtó**

**Dell™ Latitude™ E6410/E6410 ATG Szervizelési kézikönyv**

FIGYELEM: A számítógép belsejében végzett munka előtt olvassa el figyelmesen a számítógéphez mellékelt biztonsági tudnivalókat. További<br>biztonsági útmutatásokat az előírásoknak való megfelelőséget ismertető www.dell.com/re

### **Az optikai meghajtó eltávolítása**

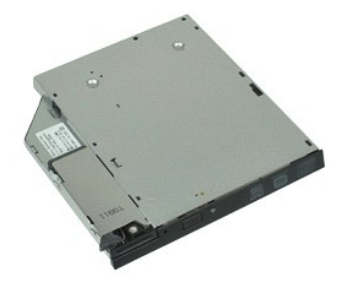

**MEGJEGYZÉS:** Lehetséges, hogy az alábbi ábrák megjelenítéséhez telepítenie kell az Adobe® Flash® Player programot az **Adobe.com** webhelyről.

- 
- 1. Kövesse a <u>Mielőtt elkezdene dolgozni a számítógép belsejében</u> c. fejezet utasításait.<br>2. Távolítsa el az <u>[ATG port fed](file:///C:/data/systems/late6410/hu/SM/TD_ATG_Port_Cover.htm)őlapját</u> (csak E6410 ATG számítógépnél alkalmazható).<br>3. Távolítsa el az optikai meghajtót a s
- 
- 4. Nyomja meg és oldja ki az optikai meghajtó kioldóreteszét.
- 5. Húzza ki az optikai meghajtót a számítógépből.

# **Az optikai meghajtó visszahelyezése**

Az optikai meghajtó visszahelyezéséhez végezze el a fenti lépéseket fordított sorrendben.

#### <span id="page-40-0"></span>**Kéztámasz**

**Dell™ Latitude™ E6410/E6410 ATG Szervizelési kézikönyv**

**FIGYELEM: A számítógép belsejében végzett munka előtt olvassa el figyelmesen a számítógéphez mellékelt biztonsági tudnivalókat. További biztonsági útmutatásokat az előírásoknak való megfelelőséget ismertető www.dell.com/regulatory\_compliance címen találhat.** 

#### **A kéztámasz eltávolítása**

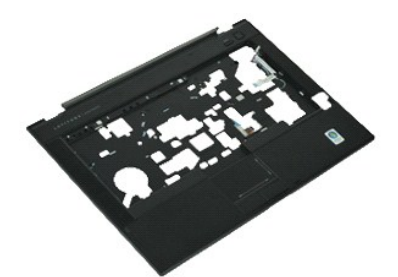

**MEGJEGYZÉS:** Lehetséges, hogy az alábbi ábrák megjelenítéséhez telepítenie kell az Adobe® Flash® Player programot az **Adobe.com** webhelyről.

- 1. Kövesse a <u>Mielőtt elkezdene dolgozni a számítógép belsejében</u> c. fejezet utasításait.<br>2. Távolítsa el az <u>[ATG port fed](file:///C:/data/systems/late6410/hu/SM/TD_ATG_Port_Cover.htm)őlapjá</u>t (csak E6410 ATG számítógépnél alkalmazható).<br>3. Távolítsa el az <u>[akkumulátort](file:///C:/data/systems/late6410/hu/SM/TD_Battery.htm)</u>.<br>4. Távolíts
- 
- 
- 
- 6. Távolítsa el az <u>[ExpressCard kártyát](file:///C:/data/systems/late6410/hu/SM/TD_Express_Card.htm)</u>.<br>7. Távolítsa el a <u>[Smart kártyát](file:///C:/data/systems/late6410/hu/SM/TD_Smart_Card.htm)</u>.
- 
- 8. Távolítsa el a <u>[sarokpántburkolatokat](file:///C:/data/systems/late6410/hu/SM/TD_Hinge_Covers.htm)</u>.<br>9. Távolítsa el a <u>[hozzáférési panelt](file:///C:/data/systems/late6410/hu/SM/TD_Access_Panel.htm)</u>.
- 10. Távolítsa el az <u>[optikai meghajtót](file:///C:/data/systems/late6410/hu/SM/TD_Optical_Drive.htm)</u><br>11. Távolítsa el az <u>optikai meghajtót</u><br>11. Távolítsa el a <u>nerevlemez-megha</u>
- 11. Távolítsa el a <u>[merevlemez-](file:///C:/data/systems/late6410/hu/SM/TD_Hard_Drive.htm)meghajtót</u>.<br>12. Távolítsa el a <u>LED-burkolatot</u>.
- 13. Távolítsa el a <u>[billenty](file:///C:/data/systems/late6410/hu/SM/TD_Keyboard.htm)űzetet</u>.<br>14. Távolítsa el a <u>[gombelemet](file:///C:/data/systems/late6410/hu/SM/TD_Coin_Batt.htm)</u>.
- 
- 15. Távolítsa el a <u>[memóriát](file:///C:/data/systems/late6410/hu/SM/TD_Memory_Module.htm)</u>.<br>16. Távolítsa el a <u>[WWAN kártyát](file:///C:/data/systems/late6410/hu/SM/TD_WWAN_Card.htm)</u>.
- 
- 17. Távolítsa el a <u>[WLAN kártyát](file:///C:/data/systems/late6410/hu/SM/TD_WLAN_Card.htm)</u>.<br>18. Távolítsa el a <u>[Latitude ON™ Flash/CMG modult](file:///C:/data/systems/late6410/hu/SM/TD_Latitude_On.htm)</u>.
- 19. Távolítsa el a [gombelemet](file:///C:/data/systems/late6410/hu/SM/TD_Coin_Batt.htm).<br>20. Távolítsa el az utilenyomat
- 20. Távolítsa el az <u>ujilenyomat olvasót</u>.<br>21. Távolítsa el a <u>hűt[őbordát és a processzorventilátort](file:///C:/data/systems/late6410/hu/SM/TD_Heatsink.htm)</u>. 21. Távolítsa el a hűtőbordát és a<br>22. Távolítsa el a kijelz[őegységet](file:///C:/data/systems/late6410/hu/SM/TD_Display_Assembly.htm).<br>23. Távolítsa el a 8 csavart (az el:
- 
- 23. Távolítsa el a 8 csavart (az első egy rögzítőcsavar) a számítógép aljáról. **MEGJEGYZES:** ha a számítógép standard kéztámasszal van felszerelve, tekintse meg az <u>ujilenyomat olvasó</u> eltávolítására vonatkozó utasításokat<br>a 8. lépéstől a 9. csavar meglazítása céljából, amely egy rögzítőcsavar.

24. Távolítsa el a csuklótámaszt a számítógéphez rögzítő csavarokat.

- 25. Válassza le a hangszórókábelt (1), a bekapcsológomb kábelét (2), az érintőpad kábelét (3) és az RFID kábelt (4). **MEGJEGYZÉS:** az RFID kábel csak akkor elérhető, ha a számítógép érintkező nélküli smart kártya megoldással rendelkezik.
- 26. Emelje meg a kéztámasz hátsó szélét, és húzza meg a jobb oldalát a jobb oldali rögzítőkapcsok kioldásához. Miután kioldottak a jobb oldali rögzítőkapcsok, húzza előre a kéztámaszt az elülső rész mentén az elülső rögzítőkapcsok kioldásához és a kéztámasz eltávolításához.

### **A kéztámasz visszahelyezése**

A kéztámasz visszahelyezéséhez végezze el a fenti lépéseket fordított sorrendben.

# <span id="page-41-0"></span>**Hálózati csatlakozóaljzat**

**Dell™ Latitude™ E6410/E6410 ATG Szervizelési kézikönyv**

**FIGYELEM: A számítógép belsejében végzett munka előtt olvassa el figyelmesen a számítógéphez mellékelt biztonsági tudnivalókat. További biztonsági útmutatásokat az előírásoknak való megfelelőséget ismertető www.dell.com/regulatory\_compliance címen találhat.** 

### **A hálózati csatlakozóaljzat eltávolítása**

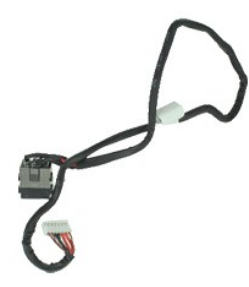

**MEGJEGYZÉS:** Lehetséges, hogy az alábbi ábrák megjelenítéséhez telepítenie kell az Adobe® Flash® Player programot az **Adobe.com** webhelyről.

- 1. Kövesse a <u>Mielőtt elkezdene dolgozni a számítógép belsejében</u> c**. f**ejezet utasításait.<br>2. Távolítsa el az <u>[ATG port fed](file:///C:/data/systems/late6410/hu/SM/TD_ATG_Port_Cover.htm)őlapját</u> (csak E6410 ATG számítógépnél alkalmazható).<br>3. Távolítsa el az <u>[akkumulátort](file:///C:/data/systems/late6410/hu/SM/TD_Battery.htm)</u>.
- 
- 
- 4. Távolítsa el a <u>[memóriát](file:///C:/data/systems/late6410/hu/SM/TD_SD_Card.htm)</u>.<br>5. Távolítsa el az <u>[ExpressCard kártyát](file:///C:/data/systems/late6410/hu/SM/TD_Express_Card.htm)</u>.
- 6. Távolítsa el az <u>[optikai meghajtót](file:///C:/data/systems/late6410/hu/SM/TD_Optical_Drive.htm)</u>.<br>7. Távolítsa el a <u>[merevlemez-](file:///C:/data/systems/late6410/hu/SM/TD_Hard_Drive.htm)meghajtót</u>.
- 
- 8. Távolítsa el a <u>[sarokpántburkolatokat](file:///C:/data/systems/late6410/hu/SM/TD_Hinge_Covers.htm)</u>.<br>9. Távolítsa el a <u>[hozzáférési panelt](file:///C:/data/systems/late6410/hu/SM/TD_Access_Panel.htm)</u>.<br>10. Távolítsa el a <u>[Latitude ON™ Flash/CMG modult](file:///C:/data/systems/late6410/hu/SM/TD_Latitude_On.htm)</u>.
- 
- 11. Távolítsa el a <u>[WWAN kártyát](file:///C:/data/systems/late6410/hu/SM/TD_WWAN_Card.htm)</u>.<br>12. Távolítsa el a <u>[WLAN kártyát](file:///C:/data/systems/late6410/hu/SM/TD_WLAN_Card.htm)</u>.
- 13. Távolítsa el a <u>[gombelemet](file:///C:/data/systems/late6410/hu/SM/TD_Coin_Batt.htm)</u>.<br>14. Távolítsa el a <u>LED-burkolatot</u>.
- 
- 15. Távolítsa el a <u>[billenty](file:///C:/data/systems/late6410/hu/SM/TD_Keyboard.htm)űzetet</u>.<br>16. Távolítsa el az <u>ujilenyomat olvasót</u>.
- 
- 17. Távolítsa el a <u>kijelz[őegységet](file:///C:/data/systems/late6410/hu/SM/TD_Display_Assembly.htm)</u>.<br>18. Távolítsa el az <u>ExpressCard foglalatot</u>.<br>19. Távolítsa el a <u>[kéztámaszt](file:///C:/data/systems/late6410/hu/SM/TD_Palm_Rest.htm)</u>.
- 20. Távolítsa el az [alaplapot.](file:///C:/data/systems/late6410/hu/SM/TD_System_Board.htm)
- 21. Fűzze ki a hálózati tápellátás kábelét a számítógépből.

22. A számítógépből való eltávolításához emelje fel a tápforrás portot.

# **A hálózati csatlakozóaljzat visszahelyezése**

A hálózati csatlakozóaljzat visszahelyezéséhez végezze el a fenti lépéseket fordított sorrendben.

#### <span id="page-42-0"></span>**Processzor**

**Dell™ Latitude™ E6410/E6410 ATG Szervizelési kézikönyv**

FIGYELEM: A számítógép belsejében végzett munka előtt olvassa el figyelmesen a számítógéphez mellékelt biztonsági tudnivalókat. További<br>biztonsági útmutatásokat az előírásoknak való megfelelőséget ismertető www.dell.com/re

# **A processzor eltávolítása**

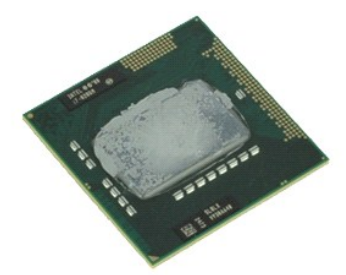

**MEGJEGYZÉS:** Lehetséges, hogy az alábbi ábrák megjelenítéséhez telepítenie kell az Adobe® Flash® Player programot az **Adobe.com** webhelyről.

- 
- 
- 
- 
- 1. Kövesse a <u>Mielőtt elkezdene dolgozni a számítógép belsejében</u> c. fejezet utasításait.<br>2. Távolítsa el az <u>[ATG port fed](file:///C:/data/systems/late6410/hu/SM/TD_ATG_Port_Cover.htm)őlapját</u> (csak E6410 ATG számítógépnél alkalmazható).<br>3. Távolítsa el az <u>[akkumulátort](file:///C:/data/systems/late6410/hu/SM/TD_Battery.htm).</u><br>5. Távolíts
- 7. Emelje meg a processzort, és távolítsa el a számítógépből.

# **A processzor visszahelyezése**

A processzor visszahelyezéséhez végezze el a fenti lépéseket fordított sorrendben.

#### <span id="page-43-0"></span>**SD kártya**

**Dell™ Latitude™ E6410/E6410 ATG Szervizelési kézikönyv**

FIGYELEM: A számítógép belsejében végzett munka előtt olvassa el figyelmesen a számítógéphez mellékelt biztonsági tudnivalókat. További<br>biztonsági útmutatásokat az előírásoknak való megfelelőséget ismertető www.dell.com/re

# **Az SD kártya eltávolítása**

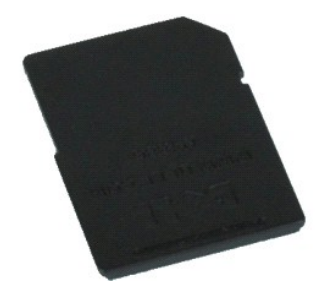

**MEGJEGYZÉS:** Lehetséges, hogy az alábbi ábrák megjelenítéséhez telepítenie kell az Adobe® Flash® Player programot az **Adobe.com** webhelyről.

1. Kövesse a <u>Mielőtt elkezdene dolgozni a számítógép belsejében</u> c. fejezet utasításait.<br>2. Nyomja be és oldja ki az SD kártyát.

- 
- 3. Húzza meg és távolítsa el az SD kártyát a számítógépből.

# **Az SD kártya visszahelyezése**

Az SD kártya visszahelyezéséhez végezze el a fenti lépéseket fordított sorrendben.

#### <span id="page-44-0"></span>**SD kártyaolvasó**

**Dell™ Latitude™ E6410/E6410 ATG Szervizelési kézikönyv**

**FIGYELEM: A számítógép belsejében végzett munka előtt olvassa el figyelmesen a számítógéphez mellékelt biztonsági tudnivalókat. További biztonsági útmutatásokat az előírásoknak való megfelelőséget ismertető www.dell.com/regulatory\_compliance címen találhat.** 

### **Az SD kártyaolvasó eltávolítása**

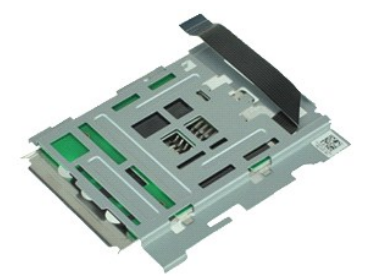

**MEGJEGYZÉS:** Lehetséges, hogy az alábbi ábrák megjelenítéséhez telepítenie kell az Adobe® Flash® Player programot az **Adobe.com** webhelyről.

1. Kövesse a <u>Mielőtt elkezdene dolgozni a számítógép belsejében</u> c**. f**ejezet utasításait.<br>2. Távolítsa el az <u>[ATG port fed](file:///C:/data/systems/late6410/hu/SM/TD_ATG_Port_Cover.htm)őlapját</u> (csak E6410 ATG számítógépnél alkalmazható).<br>3. Távolítsa el az <u>[akkumulátort](file:///C:/data/systems/late6410/hu/SM/TD_Battery.htm)</u>.

- 
- 
- 4. Távolítsa el a <u>[memóriát](file:///C:/data/systems/late6410/hu/SM/TD_SD_Card.htm)</u>.<br>5. Távolítsa el az <u>[ExpressCard kártyát](file:///C:/data/systems/late6410/hu/SM/TD_Express_Card.htm)</u>.
- 6. Távolítsa el az <u>[optikai meghajtót](file:///C:/data/systems/late6410/hu/SM/TD_Optical_Drive.htm)</u>.<br>7. Távolítsa el a <u>[merevlemez-](file:///C:/data/systems/late6410/hu/SM/TD_Hard_Drive.htm)meghajtót</u>.
- 
- 8. Távolítsa el a <u>[sarokpánt burkolatokat](file:///C:/data/systems/late6410/hu/SM/TD_Hinge_Covers.htm)</u>.<br>9. Távolítsa el a <u>[hozzáférési panelt](file:///C:/data/systems/late6410/hu/SM/TD_Access_Panel.htm)</u>.<br>10. Távolítsa el a <u>[Latitude ON™ Flash/CMG modult](file:///C:/data/systems/late6410/hu/SM/TD_Latitude_On.htm)</u>.
- 
- 11. Távolítsa el a <u>[WWAN kártyát](file:///C:/data/systems/late6410/hu/SM/TD_WWAN_Card.htm)</u>.<br>12. Távolítsa el a <u>[WLAN kártyát](file:///C:/data/systems/late6410/hu/SM/TD_WLAN_Card.htm)</u>.
- 13. Távolítsa el a <u>[gombelemet](file:///C:/data/systems/late6410/hu/SM/TD_Coin_Batt.htm)</u>.<br>14. Távolítsa el a <u>LED-burkolatot</u>.
- 
- 15. Távolítsa el a <u>[billenty](file:///C:/data/systems/late6410/hu/SM/TD_Keyboard.htm)űzetet</u>.<br>16. Távolítsa el az <u>[ujjlenyomat-](file:///C:/data/systems/late6410/hu/SM/TD_Fingerprint_Reader.htm)olvasót</u>.
- 
- 
- 17. Távolítsa el a <u>kijelz[őegységet](file:///C:/data/systems/late6410/hu/SM/TD_Display_Assembly.htm)</u>.<br>18. Távolítsa el az <u>ExpressCard foglalatot</u>.<br>19. Távolítsa el az <u>alaplapot</u>.<br>20. Az alaplapról csatlakoztassa le az SD kártyaolvasó kábelét.

21. Emelje meg a 2 kampót, miközben a smart kártya olvasót a számítógép jobb oldala felé húzza.

22. Vegye ki a smart kártya olvasót a számítógépből.

### **Az SD kártyaolvasó visszahelyezése**

Az SD kártyaolvasó visszahelyezéséhez végezze el a fenti lépéseket fordított sorrendben.

#### <span id="page-45-0"></span>**SIM kártya**

**Dell™ Latitude™ E6410/E6410 ATG Szervizelési kézikönyv**

FIGYELEM: A számítógép belsejében végzett munka előtt olvassa el figyelmesen a számítógéphez mellékelt biztonsági tudnivalókat. További<br>biztonsági útmutatásokat az előírásoknak való megfelelőséget ismertető www.dell.com/re

# **A SIM kártya eltávolítása**

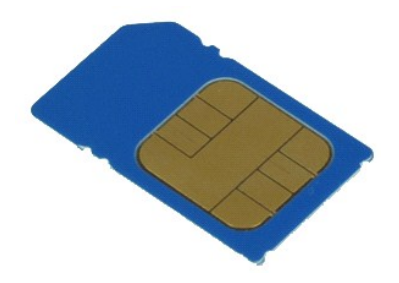

**MEGJEGYZÉS:** Lehetséges, hogy az alábbi ábrák megjelenítéséhez telepítenie kell az Adobe® Flash® Player programot az **Adobe.com** webhelyről.

- 1. Kövesse a <u>Mielőtt elkezdene dolgozni a számítógép belsejében</u> c. fejezet utasításait.<br>2. Távolítsa el az <u>[ATG port fed](file:///C:/data/systems/late6410/hu/SM/TD_ATG_Port_Cover.htm)őlapját</u> (csak E6410 ATG számítógépnél alkalmazható).<br>3. Távolítsa el az <u>[akkumulátort](file:///C:/data/systems/late6410/hu/SM/TD_Battery.htm)</u>.<br>4.
- 
- 5. Csúsztassa ki és távolítsa el a SIM kártyát a számítógépből.

# **A SIM kártya visszahelyezése**

A SIM kártya visszahelyezéséhez végezze el a fenti lépéseket fordított sorrendben.

#### <span id="page-46-0"></span>**Smart kártya**

**Dell™ Latitude™ E6410/E6410 ATG Szervizelési kézikönyv**

FIGYELEM: A számítógép belsejében végzett munka előtt olvassa el figyelmesen a számítógéphez mellékelt biztonsági tudnivalókat. További<br>biztonsági útmutatásokat az előírásoknak való megfelelőséget ismertető www.dell.com/re

# **A Smart kártya eltávolítása**

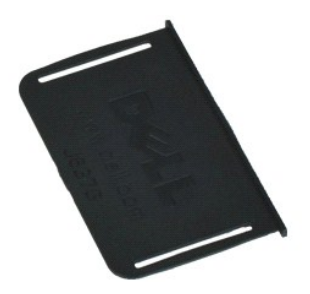

**MEGJEGYZÉS:** Lehetséges, hogy az alábbi ábrák megjelenítéséhez telepítenie kell az Adobe® Flash® Player programot az **Adobe.com** webhelyről.

- 
- 1. Kövesse a <u>Mielőtt elkezdene dolgozni a számítógép belsejében</u> c. fejezet utasításait.<br>2. Távolítsa el az <u>[ATG port fed](file:///C:/data/systems/late6410/hu/SM/TD_ATG_Port_Cover.htm)őlapját</u> (csak E6410 ATG számítógépnél alkalmazható).<br>3. Húzza meg és távolítsa el a Smart kár
- 

# **A Smart kártya visszahelyezése**

A Smart kártya visszahelyezéséhez végezze el a fenti lépéseket fordított sorrendben.

#### <span id="page-47-0"></span>**Alaplap**

**Dell™ Latitude™ E6410/E6410 ATG Szervizelési kézikönyv**

**FIGYELEM: A számítógép belsejében végzett munka előtt olvassa el figyelmesen a számítógéphez mellékelt biztonsági tudnivalókat. További biztonsági útmutatásokat az előírásoknak való megfelelőséget ismertető www.dell.com/regulatory\_compliance címen találhat.** 

# **Az alaplap eltávolítása**

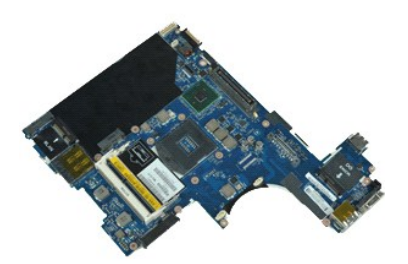

**MEGJEGYZÉS:** Lehetséges, hogy az alábbi ábrák megjelenítéséhez telepítenie kell az Adobe® Flash® Player programot az **Adobe.com** webhelyről.

- 1. Kövesse a <u>Mielőtt elkezdene dolgozni a számítógép belsejében</u> c. fejezet utasításait.<br>2. Távolítsa el az <u>[ATG port fed](file:///C:/data/systems/late6410/hu/SM/TD_ATG_Port_Cover.htm)őlapjá</u>t (csak E6410 ATG számítógépnél alkalmazható).<br>3. Távolítsa el az <u>[akkumulátort](file:///C:/data/systems/late6410/hu/SM/TD_Battery.htm)</u>.<br>4. Távolíts
- 
- 
- 
- 6. Távolítsa el az <u>[ExpressCard kártyát](file:///C:/data/systems/late6410/hu/SM/TD_Express_Card.htm)</u>.<br>7. Távolítsa el a <u>[Smart kártyát](file:///C:/data/systems/late6410/hu/SM/TD_Smart_Card.htm)</u>.
- 
- 8. Távolítsa el a <u>[sarokpántburkolatokat](file:///C:/data/systems/late6410/hu/SM/TD_Hinge_Covers.htm)</u>.<br>9. Távolítsa el a <u>[hozzáférési panelt](file:///C:/data/systems/late6410/hu/SM/TD_Access_Panel.htm)</u>.<br>10. Távolítsa el az <u>[optikai meghajtót](file:///C:/data/systems/late6410/hu/SM/TD_Optical_Drive.htm)</u>.
- 
- 11. Távolítsa el a <u>[merevlemez-](file:///C:/data/systems/late6410/hu/SM/TD_Hard_Drive.htm)meghajtót</u>.<br>12. Távolítsa el a <u>LED-burkolatot</u>.
- 13. Távolítsa el a <u>[billenty](file:///C:/data/systems/late6410/hu/SM/TD_Keyboard.htm)űzetet</u>.<br>14. Távolítsa el a <u>[gombelemet](file:///C:/data/systems/late6410/hu/SM/TD_Coin_Batt.htm)</u>.
- 
- 15. Távolítsa el a <u>[memóriát](file:///C:/data/systems/late6410/hu/SM/TD_Memory_Module.htm)</u>.<br>16. Távolítsa el a <u>[WWAN kártyát](file:///C:/data/systems/late6410/hu/SM/TD_WWAN_Card.htm)</u>.
- 
- 17. Távolítsa el a <u>[WLAN kártyát](file:///C:/data/systems/late6410/hu/SM/TD_WLAN_Card.htm)</u>.<br>18. Távolítsa el a <u>[Latitude ON™ Flash/CMG modult](file:///C:/data/systems/late6410/hu/SM/TD_Latitude_On.htm)</u>.<br>19. Távolítsa el az <u>ujilenvomat olvasót</u>.
- 20. Távolítsa el a <u>hűt[őbordát és a processzorventilátort](file:///C:/data/systems/late6410/hu/SM/TD_Heatsink.htm)</u>.<br>21. Távolítsa el a <u>kielz[őegységet](file:///C:/data/systems/late6410/hu/SM/TD_Display_Assembly.htm)</u>.<br>22. Távolítsa el a <u>[kéztámaszt](file:///C:/data/systems/late6410/hu/SM/TD_Palm_Rest.htm)</u>.
- 
- 22. Távorissa el a tápcsatlakozót az alaplapról.
- 24. Válassza le a smart kártya olvasót és az IEEE 1394 kábeleket az alaplapról.
- 25. Távolítsa el az alaplapot a számítógéphez rögzítő csavarokat.
- 26. Induljon a jobb hátsó sarokból, és válassza le az alaplapot az I/O kártya csatlakozójából.<br>27. Emelje meg az alaplap hátsó szélét, amíg leválik az összes csatlakozó a bal oldalon, és csúsztassa az alaplapot hátrafe számítógépből.

#### **Az alaplap visszahelyezése**

Az alaplap visszahelyezéséhez végezze el a fenti lépéseket fordított sorrendben.

#### <span id="page-48-0"></span>**WLAN kártya**

**Dell™ Latitude™ E6410/E6410 ATG Szervizelési kézikönyv**

FIGYELEM: A számítógép belsejében végzett munka előtt olvassa el figyelmesen a számítógéphez mellékelt biztonsági tudnivalókat. További<br>biztonsági útmutatásokat az előírásoknak való megfelelőséget ismertető www.dell.com/re

# **A WLAN kártya eltávolítása**

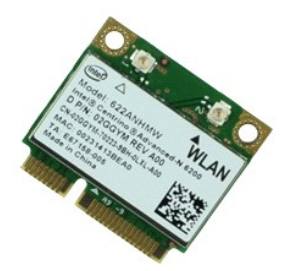

**MEGJEGYZÉS:** Lehetséges, hogy az alábbi ábrák megjelenítéséhez telepítenie kell az Adobe® Flash® Player programot az **Adobe.com** webhelyről.

- 
- 1. Kövesse a <u>Mielőtt elkezdene dolgozni a számítógép belsejében</u> c. fejezet utasításait.<br>2. Távolítsa el az <u>[ATG port fed](file:///C:/data/systems/late6410/hu/SM/TD_ATG_Port_Cover.htm)őlapját</u> (csak E6410 ATG számítógépnél alkalmazható).<br>3. Távolítsa el az <u>akkumulátot</u>.<br>4. Távolítsa
- 
- 
- 6. Távolítsa el a WLAN kártyát a számítógéphez rögzítő csavart.
- 7. Távolítsa el a WLAN kártyát a számítógépből.

# **A WLAN kártya visszahelyezése**

A WLAN kártya visszahelyezéséhez végezze el a fenti lépéseket fordított sorrendben.

#### <span id="page-49-0"></span>**WWAN kártya**

**Dell™ Latitude™ E6410/E6410 ATG Szervizelési kézikönyv**

FIGYELEM: A számítógép belsejében végzett munka előtt olvassa el figyelmesen a számítógéphez mellékelt biztonsági tudnivalókat. További<br>biztonsági útmutatásokat az előírásoknak való megfelelőséget ismertető www.dell.com/re

# **A WWAN kártya eltávolítása**

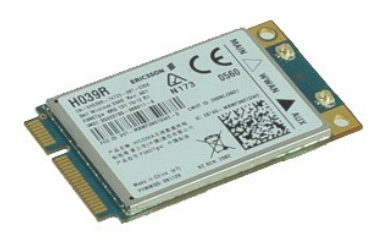

**MEGJEGYZÉS:** Lehetséges, hogy az alábbi ábrák megjelenítéséhez telepítenie kell az Adobe® Flash® Player programot az **Adobe.com** webhelyről.

- 1. Kövesse a <u>Mielőtt elkezdene dolgozni a számítógép belsejében</u> c. fejezet utasításait.<br>2. Távolítsa el az <u>[ATG port fed](file:///C:/data/systems/late6410/hu/SM/TD_ATG_Port_Cover.htm)őlapját</u> (csak E6410 ATG számítógépnél alkalmazható).<br>4. Távolítsa el az <u>[akkumulátort](file:///C:/data/systems/late6410/hu/SM/TD_Battery.htm)</u>.<br>6. Válassza
- 
- 
- 6. Távolítsa el a WWAN kártyát a számítógéphez rögzítő csavart.
- 7. Távolítsa el a WWAN kártyát a számítógépből.

# **A WWAN kártya visszahelyezése**

A WWAN kártya visszahelyezéséhez végezze el a fenti lépéseket fordított sorrendben.

# <span id="page-50-0"></span>**A számítógépen végzett munkák**

**Dell™ Latitude™ E6410/E6410 ATG Szervizelési kézikönyv**

- Miel[őtt elkezdene dolgozni a számítógép belsejében](#page-50-1)
- [Ajánlott eszközök](#page-50-2)
- [A számítógép kikapcsolása](#page-50-3)
- [Miután befejezte a munkát a számítógép belsejében](#page-51-0)

#### <span id="page-50-1"></span>**Mielőtt elkezdene dolgozni a számítógép belsejében**

A számítógép esetleges károsodásának elkerülése és saját biztonsága érdekében tartsa be az alábbi biztonsági irányelveket. Ha másképp nincs jelezve, a jelen dokumentumban leírt minden művelet a következő feltételek teljesülését feltételezi:

- l Ellenőrizze, hogy elvégezte az ebben a szakaszban meghatározott összes lépést.
- ı Elolvasta a számítógéphez mellékelt biztonsággal kapcsolatos tudnivalókat.<br>1 A komponensek cseréjét vagy amennyiben külön vásárolta meg azokat beszerelését a kiszerelési műveletek fordított sorrendben való elvégzésév hajthatja végre.
- FIGYELEM: A számítógép belsejében végzett munka előtt olvassa el figyelmesen a számítógéphez mellékelt biztonsági tudnivalókat. További<br>biztonsági útmutatásokat az előírásoknak való megfelelőséget ismertető www.dell.com/re
- VIGYAZAT: Számos javítási munkálatot csak hivatalos szakember végezhet el. On csak azokat a hibaelhárítási és egyszerű javítási munkálatokat<br>végezheti el, amelyeket a termék dokumentációja engedélyez, vagy amelyekre a szer **biztonsági előírásokat.**
- **VIGYÁZAT: Az elektrosztatikus kisülések érdekében földelje le magát egy csuklópánttal, vagy időközönként érjen hozzá egy festetlen fémfelülethez, pl. a számítógép hátulján lévő csatlakozóhoz.**
- VIGYAZAT: Bánjon óvatosan a komponensekkel és a kártyákkal. Ne érjen hozzá a kártyán lévő komponensekhez vagy érintkezőkhöz. A kártyát<br>tartsa a szélénél vagy a fém szerelőkeretnél fogva. A komponenseket, például a processz
- VIGYAZAT: A kábelek kihúzásakor ne a kábelt, hanem a csatlakozót vagy a húzófület húzza meg. Néhány kábel csatlakozója rögzítőfülekkel<br>rendelkezik, ha ilyen kábelt választ le, akkor nyomja meg a rögzítőfüleket, mielőtt lev **helyzetét és beállítását is.**

**MEGJEGYZÉS:** A számítógép színe és bizonyos alkatrészek különbözhetnek a dokumentumban láthatótól.

A számítógép károsodásának elkerülése érdekében végezze el az alábbi műveleteket, mielőtt a számítógép belsejébe nyúl.

- 1. Gondoskodjon róla, hogy a munkafelület kellően tiszta és sima legyen, hogy megelőzze a számítógép fedelének karcolódását.<br>2. Kapcsolja ki a számítógépet (lásd <u>A számítógép kikapcsolása</u> című részt).
- 3. Amennyiben a számítógép dokkolva van, válassza le a dokkolóállomásról.
- 

**VIGYÁZAT: A hálózati kábel kihúzásakor először a számítógépből húzza ki a kábelt, majd a hálózati eszközből.**

- 4. Húzzon ki minden hálózati kábelt a számítógépből.
- 5. Áramtalanítsa a számítógépet és minden csatolt eszközt. 6. Ha vannak kártyák a számítógépben, távolítsa el azokat.
- 7. Zárja le a képernyőt, és sima munkafelületen fordítsa a számítógépet fejjel lefelé.
- $\bigwedge$  VIGYÁZAT: Az alaplap sérülésének elkerülése érdekében a számítógép szerelése előtt távolítsa el a fő akkumulátort.
- 
- 8. Távolítsa el a fő <u>[akkumulátort](file:///C:/data/systems/late6410/hu/SM/TD_Battery.htm)</u>.<br>9. Fordítsa a számítógépet normál helyzetbe. 10. Nyissa ki a kijelzőt.
- 11. Az alaplap leföldeléséhez nyomja meg a tápfeszültség gombot.

**VIGYÁZAT: Az elektromos áramütés elkerülése érdekében a kijelző kinyitása előtt mindig húzza ki a számítógép tápkábelét.**

- VIGYAZAT: Mielőtt bármihez is hozzányúlna a számítógép belsejében, földelje le saját testét úgy, hogy megérint egy festetlen fémfelületet a<br>számítógép hátulján. Munka közben időről időre érintsen meg egy festetlen fémfelül
- 12. Távolítsa el az <u>ExpressCard- [vagy Smart Card-](file:///C:/data/systems/late6410/hu/SM/TD_Express_Card.htm)kártyákat</u> a megfelelő bővítőhelyekből.<br>13. Távolítsa el a <u>[merevlemez-](file:///C:/data/systems/late6410/hu/SM/TD_Hard_Drive.htm)meghajtót</u>.
- 

#### <span id="page-50-2"></span>**Ajánlott eszközök**

A jelen dokumentumban szereplő eljárások a következő eszközöket igényelhetik:

- l Kis, lapos élű csavarhúzó l #0 csillagcsavarhúzó
- 
- l #1 csillagcsavarhúzó l Kis műanyag vonalzó

### <span id="page-50-3"></span>**A számítógép kikapcsolása**

# **VIGYÁZAT: Az adatvesztés elkerülése érdekében a számítógép kikapcsolása előtt mentsen és zárjon be minden megnyitott fájlt, és lépjen ki minden programból.**

- 1. Állítsa le az operációs rendszert:
	- l **Windows 7® esetében:**

Kattintson a **Start** ikonra, majd kattintson a **Leállítás** lehetőségre.

l **Windows Vista® esetében:**

Kattintson a **Start** ikonra , majd kattintson a **Start** menü jobb alsó sarkában lévő nyílra az alábbiak szerint, végül pedig a **Shut Down (Leállítás)** lehetőségre.

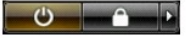

l **Windows® XP esetében:** 

Kattintson a **Start**® **Turn Off Computer (A számítógép kikapcsolása)**® **Turn Off (Kikapcsolás)** parancsra.

Miután az operációs rendszer leállt, a számítógép kikapcsol.

2. Győződjön meg arról, hogy mind a számítógép, mind a csatlakoztatott eszközök ki vannak-e kapcsolva. Ha az operációs rendszer leállásakor a<br>4 számítógép és a csatlakoztatott eszközök nem kapcsolódnak ki automatikusan, másodpercig.

# <span id="page-51-0"></span>**Miután befejezte a munkát a számítógép belsejében**

Miután mindent visszaszerelt, a számítógép bekapcsolása előtt csatlakoztassa a külső eszközöket, kártyákat és kábeleket.

- △ VIGYÁZAT: A számítógép sérülésének elkerülése végett csak az adott Dell modellhez tervezett akkumulátort használja. Ne használjon más Dell **számítógéphez gyártott akkumulátort.**
- 1. Csatlakoztassa a külső eszközöket (portreplikátor, lapos akkumulátor, médiabázis stb.), és helyezze vissza a kártyákat (pl. ExpressCard kártya). 2. Csatlakoztassa az esetleges telefon vagy hálózati kábeleket a számítógéphez.

#### **VIGYÁZAT: Hálózati kábel csatlakoztatásakor a kábelt először a hálózati eszközbe, majd a számítógépbe dugja.**

- 
- 3. Helyezze vissza az <u>[akkumulátort](file:///C:/data/systems/late6410/hu/SM/TD_Battery.htm)</u>.<br>4. Csatlakoztassa a számítógépét és minden hozzá csatolt eszközt elektromos aljzataikhoz.<br>5. Kapcsolja be a számítógépet.
- 

[Vissza a Tartalomjegyzék oldalra](file:///C:/data/systems/late6410/hu/SM/index.htm)